# **Областное бюджетное общеобразовательное учреждение «Лицей-интернат посѐлка имени Маршала Жукова»**

Принята

на заседании педагогического совета

Протокол № 1 от 26.08.2023года

 ДОКУМЕНТ ПОДПИСАН ЭЛЕКТРОННОЙ ПОДПИСЬЮ

Сертификат: 6E3322CE2F27B35D435AFC8DADE0A9B0 Владелец: Рагулина Лидия Ивановна Действителен: с 29.09.2022 до 23.12.2023

УТВЕРЖДАЮ

Директор лицея-интерната

Л.И.Рагулина

Приказ № 1 от 01.09.2023 года

**Дополнительная общеобразовательная общеразвивающая программа Техническая направленность «3D моделирование»**

Возраст обучающихся: 7-17 лет

Срок реализации: 1 год

Разработана: педагог ДО Барыбин И.Г. Кудрявцев А.О.

2023-2024 учебный год.

# **СОДЕРЖАНИЕ**

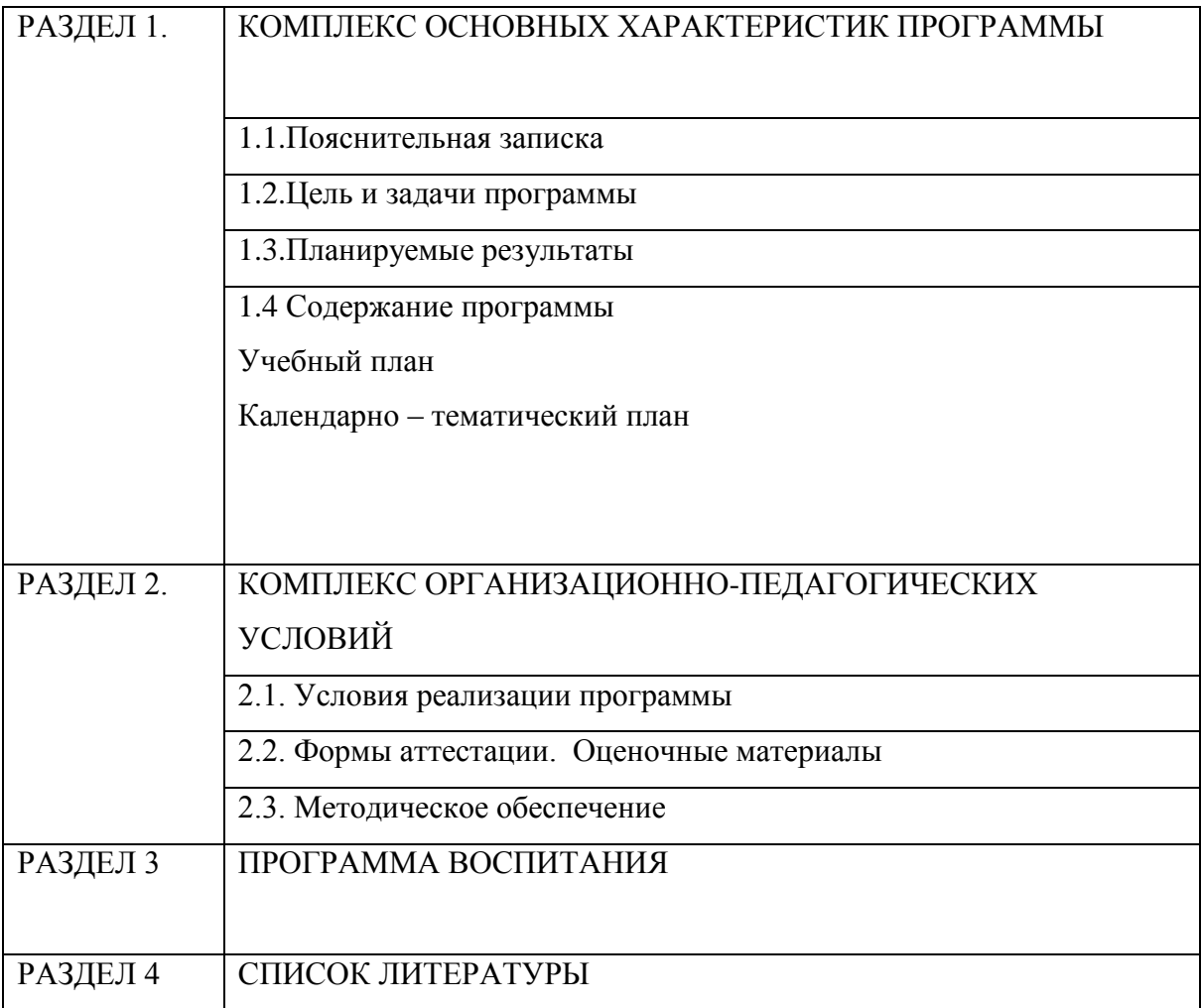

# **РАЗДЕЛ 1. КОМПЛЕКС ОСНОВНЫХ ХАРАКТЕРИСТИК ПРОГРАММЫ**

### **1.1. Пояснительная записка**

Рабочая программа по 3D моделированию составлена в соответствии с

 Федеральным законом от 29.12.2012 № 273-ФЗ «Об образовании в Российской Федерации»;

– Приказом Министерства образования и науки РФ от 29.08.2013 г. № 1008 «Об утверждении Порядка организации и осуществления образовательной деятельности по дополнительным общеобразовательным программам»;

 Профессиональным стандартом педагога дополнительного образования, утвержденного Приказом Минтруда России от 05.05.2018 № 298н «Об утверждении профессионального стандарта «Педагог дополнительного образования детей и взрослых» (зарегистрировано в Минюсте России 28.08.2018 № 52016);

 СП 2.4.3648-20 «Санитарно-эпидемиологические требования к организациям воспитания и обучения, отдыха и оздоровления детей и молодежи», утвержденные постановлением Главного государственного санитарного врача РФ от 28.09.2020 № 28,

 СанПиН 1.2.3685-21 «Гигиенические нормативы и требования к обеспечению безопасности и (или) безвредности для человека факторов среды обитания», утвержденные постановлением Главного государственного санитарного врача РФ от 28.01.2021 № 2,

 Порядком организации и осуществления образовательной деятельности по основным общеобразовательным программам - образовательным программам начального общего, основного общего и среднего общего образования, утвержденным приказом Минпросвещения России от 22.03.2021 № 115.

 Уставом ОБОУ «Лицей-интернат пос. им. Маршала Жукова», утвержден приказом комитета образования и науки Курской области от 23.03.2015г. № 1-259

 Положением о рабочей программе ОБОУ «Лицей-интернат пос. им. Маршала Жукова» от 29.08.2023 г.

Настоящее время характеризуется поразительным ростом вычислительной мощности компьютеров, технологий трехмерного проектирования, гибких автоматизированных систем. «Начертательная геометрия», имеет хорошо апробированную методику преподавания, которая давно сформировалась и ставила перед собой задачи одновременного развития при изучении материала таких видов мышления как пространственное, конструктивное, геометрическое, алгоритмическое. Поскольку в начертательной геометрии двухмерные модели - чертежи являются условным

представлением трехмерного пространства, большое значение приобретает способность перестройки воображения и оперирования моделями трех измерений. К сожалению, это одна из сложностей, препятствующих пониманию учебного материала.

Главной задачей преподавателя является раскрытие многовариантной сущности геометрических объектов как моделей объективной реальности. Особенно это важно для формирования мышления будущих инженеров, профессиональная деятельность которых тесно связана с моделированием и конструированием.

#### **Актуальность программы.**

В современном обществе и образовании активно развиваются информационно коммуникационных технологий. В рамках реализации национальных проектов «Цифровая экономика», «Цифровая образовательная среда», «Современная школа» в школах внедряются цифровые инновационные технологии, к которым целесообразно отнести и технологии 3D – моделирования.

Применение в школе технологий 3D - моделирования способствует:

— развитию творческих и инженерных – технических способностей обучающихся;

— профориентации обучающихся на инженерные и технические специальности;

— развитию познавательного интереса у обучающихся;

— улучшению восприятия учебного материала обучающимися;

— концентрации внимания обучающихся на учебном материале;

— организации внеурочной деятельности обучающихся по современным направлениям;

— проведению конкурсов и других мероприятий.

**Новизна** представленной программы заключается в том, что общепедагогическая направленность занятий — сопряжение социализации и индивидуализации обучения по отношению к 3D-технологиям. Таким образом, освоенный инструментарий моделирование — выступает отдельным образовательным продуктом обучающихся, наряду с разработанными ими 3D моделями. Осознание и присвоение обучающимися данного типа продукции происходят с помощью интеграции разных заданий, включенных в содержание занятий.

### **1.2. ЦЕЛЬ И ЗАДАЧИ ПРОГРАММЫ**

### **Цель программы:**

формирование высокого уровня инженерно-технической и информационнотехнологической компетентности у обучающихся на основе проектирования и создания моделей с помощью 3D-принтера, а также помогает в дальнейшем изучении межпредметных дисциплин: геометрия, черчение, информатика.

#### **Задачи программы:**

1. Привить ученикам определенные навыки, умения и знания.

2. Освоить культуру работы на ПК в любой возрастной категории.

3. Освоить прикладное программное обеспечение и аппаратные средства ПК для создания чертежей, и трехмерных моделей.

4. Развить интеллектуальные способности, творческого и пространственного мышления.

5. Востребованность получаемых знаний, умений и навыков, использование их в процессе учѐбы и дальнейшей профессиональной деятельности.

6. Развить познавательную активность обучающихся.

7. Удовлетворить познавательные интересы обучающихся.

### 1.3. **Планируемые результаты и способы определения их результативности**

Ожидаемый результат: обучающиеся получат знания по углубленному обучению трехмерного моделирования; познакомятся с устройством 3D-принтера, его составляющими узлами и компонентами. А также сформируют навыки и умения практической деятельности с материальным продуктом и информацией.

По мере освоения программы периодически проводится контроль полученных знаний и навыков учащихся. Контроль позволяет определить эффективность обучения по программе, проанализировать результаты, внести коррективы в учебный процесс; а детям, родителям, педагогу увидеть результаты совместного труда. Контроль успешности учащихся при освоении программы в объединении проводится в следующих формах: собеседование, тестирование, итоговая выставка детских работ.

Контроль знаний и умений проводится с целью установления:

 соответствия результатов освоения программы заявленным задачам и планируемым результатам обучения;

 соответствия организации образовательного процесса по реализации программы установленным требованиям порядку и условиям реализации программы.

Отслеживание результативности осуществляется в форме итогового проекта ребенка и участие в конкурсах и олимпиадах на разных уровнях (школьный, муниципальный, региональный, федеральный, всероссийский).

При этом проводятся:

 входная диагностика, организуемая в начале обучения (осуществляется с целью определения уровня развития и подготовки детей) в форме общения с обучающимися с целью определения уровеня их готовности к прохождению данной дисциплины;

 текущая диагностика по завершению пройденного раздела в виде выполнения практической работы с элементами теории (проводится с целью определения степени усвоения учебного материала);

 итоговая, проводимая по завершении изучения программы с целью определения изменения уровня подготовки детей (в формате демонстрации своих изделий и конкурса среди обучающихся в направлении по 3D моделированию).

 В ходе освоения программы применяются следующие методы отслеживания результативности:

- педагогическое наблюдение;
- педагогический анализ (диагностическая карта);
- выполнение творческих заданий (практика).

Проводится текущий контроль (в течение всего учебного года) – проверка знаний, участие в различных конкурсах, олимпиадах и выставках.

### **Формы подведения итогов**

Итогом освоения программы является портфолио ребенка с его выполненными работами, конкурсами и итоговой творческой работой.

### **Возрастные особенности детей:**

Возраст обучающихся по данной технической направленности, на который ориентирована данная дополнительная общеобразовательная программа 7-17 лет.

#### **Количество воспитанников в группах:**

4 групп по 15 человек;

2 группы по 10 человек.

**Сроки реализации:** дополнительная общеразвивающая программа рассчитана на 1 год обучения в количестве 216 часов для стартового и базового курса. Учебная нагрузка рассчитана на учебный год и период школьных каникул.

#### **Режим занятий**

Занятия проводятся:

3 раза в неделю, по два учебных часа.

Продолжительность учебного часа занятия для детей 7-10 лет - 30 минут и 10 минут отдых между занятиями.

Продолжительность учебного часа занятия для детей 10-17 лет - 40 минут и 10 минут отдых между занятиями.

#### **Формы организации учебных занятий**

Основные типы занятий – теоретическая часть и практическая работа.

Индивидуальная учебная деятельность сочетается с проектными формами работы.

В рамках реализации программы допускается участие в олимпиадах и конкурсах по 3D моделированию в дистанционном формате, как для базового, так и для стартового курса.

Реализации стартового и базового года обучения, возможна с применением дистанционных технологий при помощи коммуникационных площадок:

- Сферум конференция
- Яндекс диск <https://disk.yandex.ru/d/fDxwiPFtSK1Ezg>
- TeamViewer для удаленной работы в Компас3D

Данная программа разработана с использованием материалов, предоставленных на сайте:

https://nsportal.ru/sites/default/files/2016/11/11/programma\_kompyuternoe\_cherchenie\_i\_ 3d\_modelirovanie.\_kompyuternaya\_grafika.doc

### **ПЛАНИРУЕМЫЕ РЕЗУЛЬТАТЫ:**

#### **В результате проведенных занятий обучающийся должен уметь:**

-создавать и редактировать трехмерные модели, а также сборочные единицы на персональном компьютере;

-настраивать параметры программы в соответствии с ГОСТ;

- производить построение чертежей деталей по ранее созданным трѐхмерным моделям;

- осуществлять печать чертежей, моделей различных форматов.

#### **В результате проведенных занятий обучающийся должен знать:**

-основные способы построения трехмерных моделей.

- виды систем автоматизированного проектирования.

- назначение панелей инструментов программы Компас, основные сервисные функции.

- настройки изменения отображения детали.

- способы построения сборочных единиц.

### **ОЖИДАЕМЫЕ РЕЗУЛЬТАТЫ:**

#### **В результате проведенных занятий обучающийся должен уметь:**

-создавать и редактировать трехмерные модели, а также сборочные единицы на персональном компьютере;

-настраивать параметры программы в соответствии с ГОСТ;

- производить построение чертежей деталей по ранее созданным трѐхмерным моделям;

- осуществлять печать чертежей, моделей различных форматов.

### **В результате проведенных занятий обучающийся должен знать:**

-основные способы построения трехмерных моделей.

- виды систем автоматизированного проектирования.

- назначение панелей инструментов программы Компас, основные сервисные функции.

- настройки изменения отображения детали.

- способы построения сборочных единиц.

# **1.4. СОДЕРЖАНИЕ ПРОГРАММЫ**

#### Тема занятий Гема занятий Количество часов Ресурс п/п Всего Теория Практика 1 Вводное занятие. Правила техники безопасности. Знакомство с 3D моделированием. 3 2 1 Яндекс диск TeamViewer Сферум 2 3D технологии. Понятие 3D модели и виртуальной реальности. Области применения и назначение. 3 1 2 Яндекс диск TeamViewer Сферум 3 Вводный курс информатик для начала ния 3D моделирования. 8 4 4 4 Яндекс диск TeamViewer Сферум 4 Основные понятия черчения для начала освоения 3D моделирования. 6 3 3 3 Яндекс диск TeamViewer Сферум 5 Основные понятия геометрии для начала освоения 3D моделирования. 6 3 3 3 Яндекс диск TeamViewer Сферум 6 Вводное занятие. Правила техники безопасности, Знакомство с программой «Компас 3D» 7 3 4 Яндекс диск TeamViewer Сферум 7 Настройка параметров программы 1 3 1 1 2 Яндекс диск TeamViewer Сферум 8 Интерфейс программы 7 7 2 5 Яндекс диск TeamViewer Сферум 9 Базовые действия в окне «Компас 3D»  $\begin{array}{|c|c|c|c|c|c|c|c|c|c|c|c|} \hline 9 & 5 & 7 & 2 & 5 \ \hline \end{array}$ Яндекс диск TeamViewer Сферум

### **Календарно-тематический план стартового уровня**

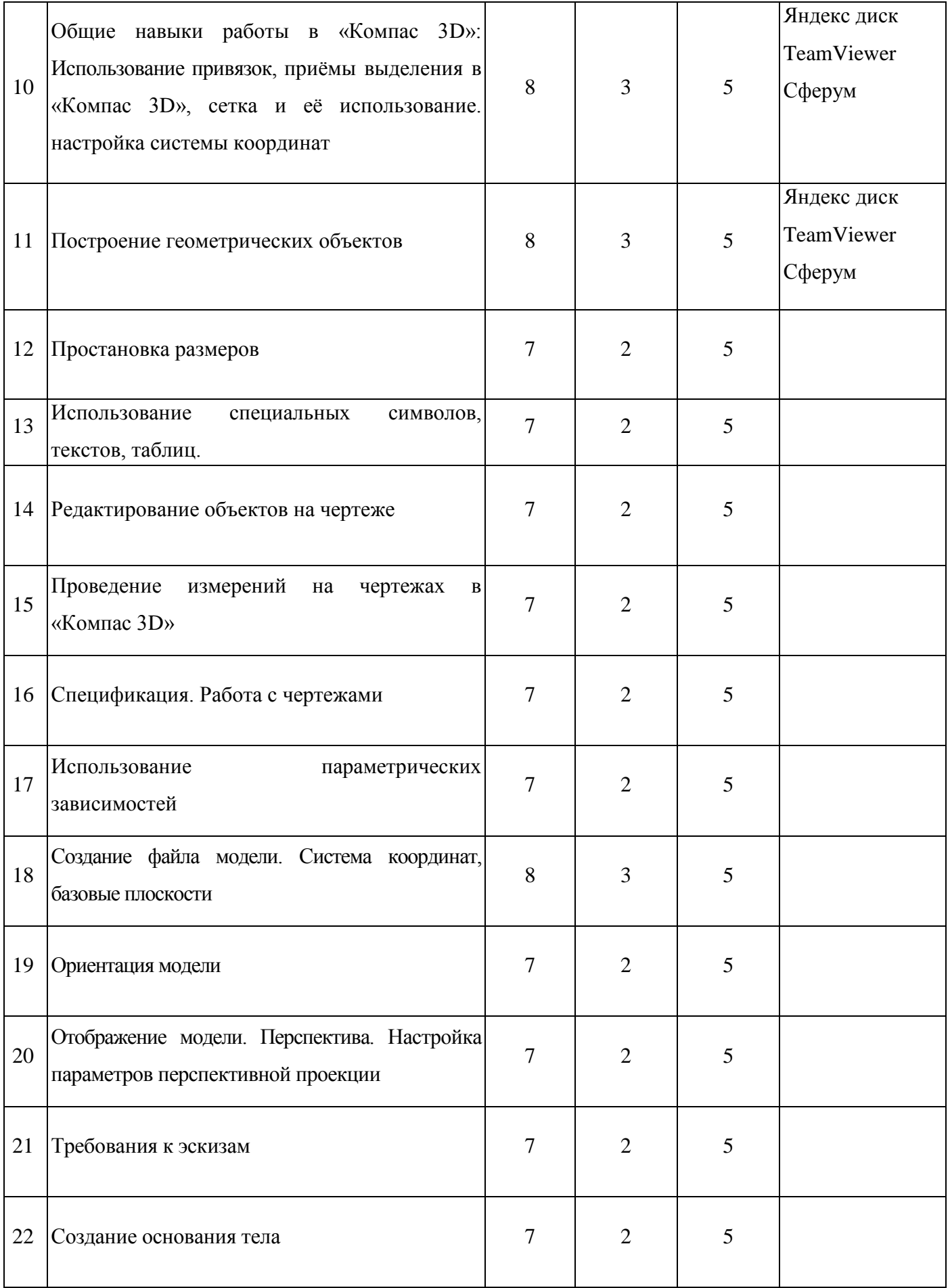

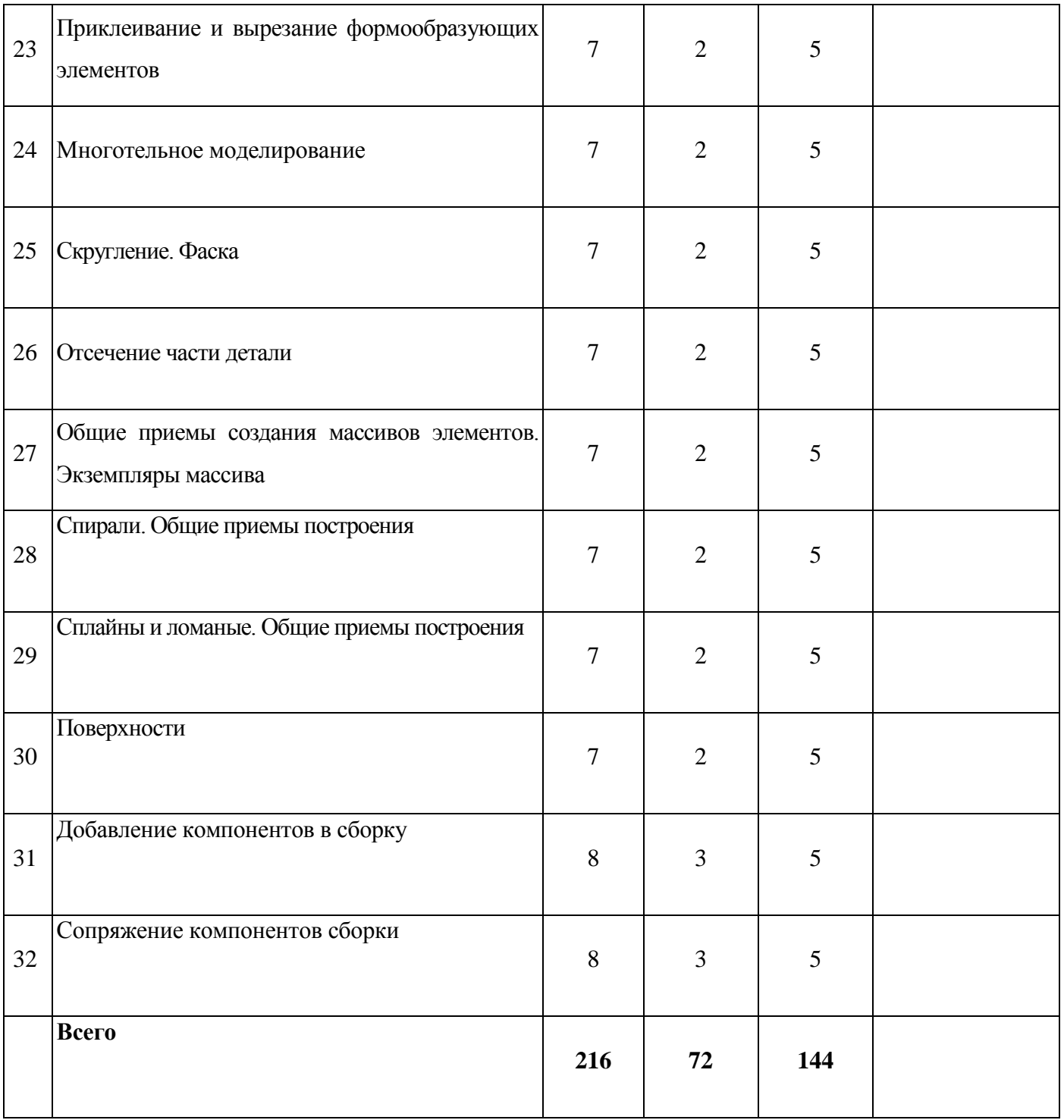

Занятия в дистанционном формате могут проводиться с использованием коммуникационной платформы «Сферум»

Теоретический материал по темам размешен на платформе Яндекс диск, ссылка на источник - <https://disk.yandex.ru/d/fDxwiPFtSK1Ezg>

В рамках реализации программы допускается участие в олимпиадах и конкурсах по 3D моделированию в дистанционном формате, как для базового, так и для стартового курса.

# **Календарно-тематический план базового уровня**

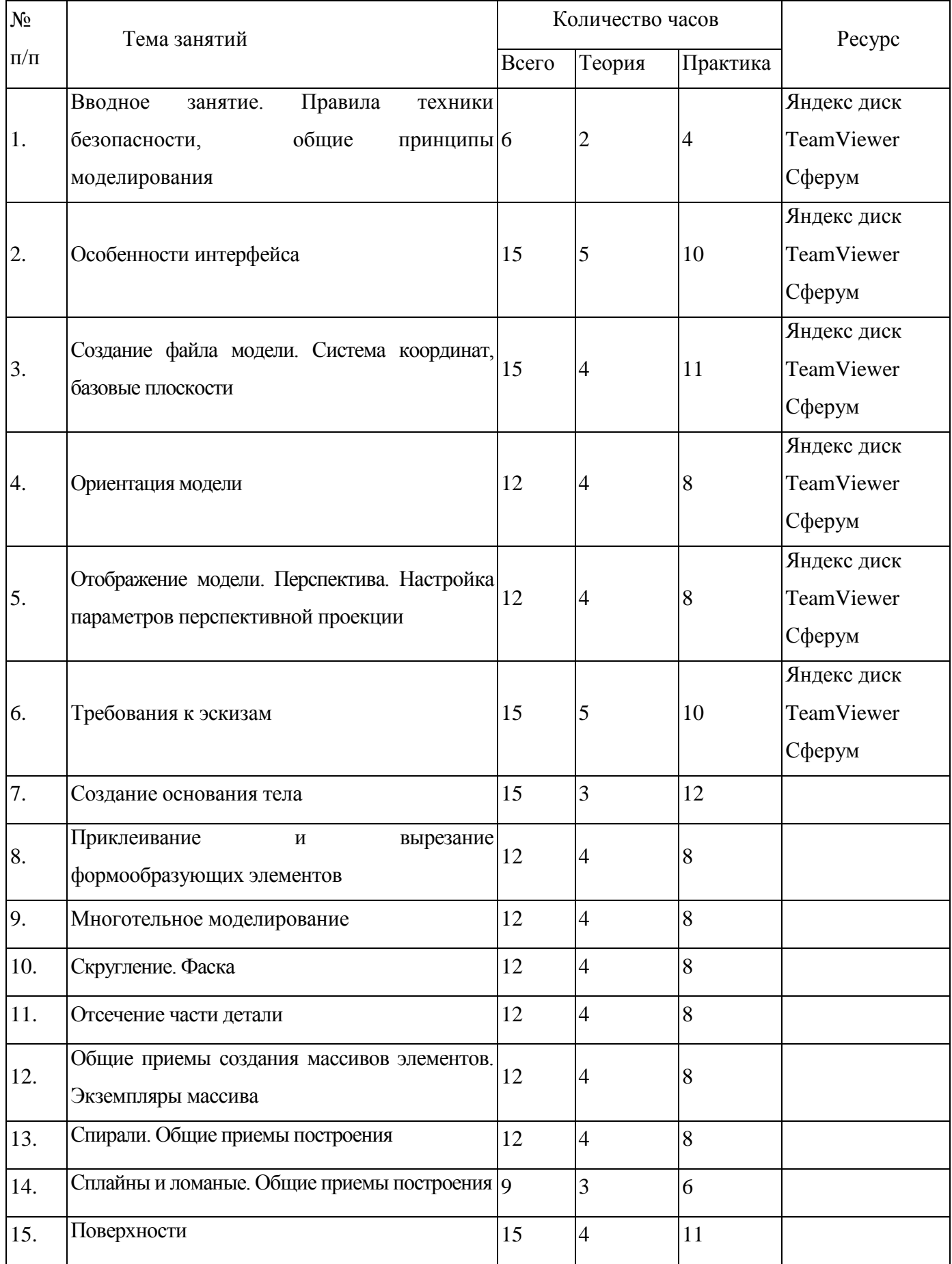

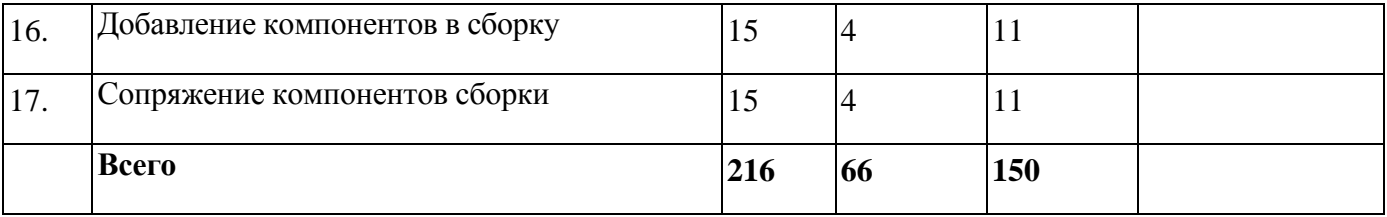

### **1. Содержание программы стартового уровня**

Реализации стартового года обучения, возможна с применением дистанционных технологий при помощи коммуникационных площадок:

- «Сферум»
- Яндекс диск https://disk.yandex.ru/d/fDxwiPFtSK1Ezg

**ТЕМА 1.** Вводное занятие. Правила техники безопасности. Знакомство с 3D моделированием.

**ЦЕЛЬ:** Дать учащимся основные сведения по созданию чертежей в электронном виде, познакомить с рабочим классом и используемыми ПК, ознакомиться с правилами по технике безопасности в кружке.

**ОБОРУДОВАНИЕ:** персональный компьютер, мультимедийный проектор, экран.

### **ПРАКТИЧЕСКАЯ РАБОТА.**

1. Беседа на тему «Компьютерная графика».

2. Знакомство с системным и программным оснащением ПК.

3. Просмотр видеороликов про 3D моделирование, а также готовые модели, сделанные ранее.

4. Знакомство с программой «Компас 3D».

5. Отработка приемов запуска программы, умения правильно включать и выключать ПК.

**ПОДВЕДЕНИЕ ИТОГОВ.** Дети должны знать какие виды и способы создания чертежей используются в компьютерном моделировании, разновидности программ и применяемых инструментов.

Учащиеся должны уметь самостоятельно производить правильное включение и выключение ПК, осуществлять запуск программы, правильно ориентироваться с использованием компьютерной мышки, клавиатуры и графического планшета.

**ТЕМА 2.** 3D технологии. Понятие 3D модели и виртуальной реальности. Области применения и назначение.

# **ПРАКТИЧЕСКАЯ РАБОТА.**

1. Беседа на тему «Компьютерное черчение. Использование в повседневной жизни и на промышленных предприятиях».

2. Просмотр готовых чертежей и основных конструктивных особенностей.

**ПОДВЕДЕНИЕ ИТОГОВ:** Дети должны знать понятие 3D моделей и начальную технологию их создания и области их применения.

**ТЕМА 3. Вводный** курс информатик для начала освоения 3D моделирования.

**ЦЕЛЬ:** Научить детей пользоваться персональным компьютером, правильное включение и уверенное пользование. Введение понятий векторная графика и ратовая графика. Работа в программах, которые помогут понять различие между 2D и 3D графикой.

**ОБОРУДОВАНИЕ:** персональный компьютер, мультимедийный проектор, экран.

**ТЕМА 4. Основные** понятия черчения для начала освоения 3D моделирования.

**ЦЕЛЬ:** приобщить учащихся к графической культуре. Развить Логическое и пространственное мышление. Дать основные понятия черчения для понятия и освоения понятий, связанных с 3D моделями.

**ОБОРУДОВАНИЕ:** персональный компьютер, мультимедийный проектор, экран, транспортир, линейка, циркуль, карандаш, ластик.

**ТЕМА 5.** Основные понятия геометрии для начала освоения 3D моделирования.

**ЦЕЛЬ:** Научить детей различать геометрические фигуры, дать понятие прямой и точки, а также изучить такие понятия как параллельные прямые, плоскость, угол, 2-х мерное и 3-х мерное пространства.

**ОБОРУДОВАНИЕ:** геометрические фигуры, транспортир, линейка, циркуль, посменные принадлежности, тетрадь.

#### **ПРАКТИЧЕСКАЯ РАБОТА.**

- 3. Построение геометрических фигур в тетради.
- 4. Изготовление 3D моделей квадрата, треугольника и конуса из бумаги.

**ПОДВЕДЕНИЕ ИТОГОВ:** Дети должны знать какие бывают геометрические фигуры, как различить 2-х мерное и 3-х мерное пространства, уметь построить в тетради геометрические фигуры.

### **ТЕМА 6. НАСТРОЙКА ПАРАМЕТРОВ ПРОГРАММЫ.**

**ЦЕЛЬ:** Научить детей осуществлять самостоятельно настройку основных параметров программы «Компас 3D»

**ОБОРУДОВАНИЕ:** персональный компьютер, мультимедийный проектор, экран.

#### **ПРАКТИЧЕСКАЯ РАБОТА.**

5. Беседа на тему «Компьютерное черчение. Использование в повседневной жизни

и на промышленных предприятиях».

6. Рассмотрение настроек основных параметров системы.

7. Установка пользовательских настроек и осуществление возврата к настройкам по умолчанию программы «Компас 3D».

8. Просмотр готовых чертежей и основных конструктивных особенностей.

**ПОДВЕДЕНИЕ ИТОГОВ:** Дети должны знать какие настройки программы «Компас 3D» можно устанавливать и изменять, уметь самостоятельно осуществлять настройку пользовательских параметров.

### **ТЕМА 7. ИНТЕРФЕЙС ПРОГРАММЫ**

**ЦЕЛЬ:** Научить детей использовать основные кнопки и команды для выбора типа чертежа и создания нового документа в программе «Компас 3D»

**ОБОРУДОВАНИЕ:** персональный компьютер, мультимедийный проектор, экран.

# **ПРАКТИЧЕСКАЯ РАБОТА.**

1. Беседа на тему «Типы документов. Основные форматы и ориентация листа в черчении».

2. Изучение оболочки и интерфейса программы.

3. Рассмотрение способов создания новых документов.

4. Построение чертежа с заданными параметрами по готовому примеру.

**ПОДВЕДЕНИЕ ИТОГОВ:** Дети должны знать, как создаются новые документы,

какие форматы и ориентация листов используется в черчении.

Учащиеся должны уметь самостоятельно ориентироваться в окне программы «Компас 3D», использовать основные команды для начальной работы.

### **ТЕМА 8. БАЗОВЫЕ ДЕЙСТВИЯ В ОКНЕ КОМПАС 3D**

**ЦЕЛЬ:** Научить детей применять базовые действия для создания чертежа

**ОБОРУДОВАНИЕ:** персональный компьютер, мультимедийный проектор, экран.

### **ПРАКТИЧЕСКАЯ РАБОТА.**

1. Беседа на тему «Управление отображением документа в окне».

2. Изучение принципов использования закладок документов, линейки прокрутки, листание документа.

3. Изучение способов изменения масштаба документа, использование контекстных меню, управление порядком обрисовки объектов, обновление изображения.

**ПОДВЕДЕНИЕ ИТОГОВ:** Дети должны знать какие типы отображения документов применяются в «Компас 3D»

Учащиеся должны уметь изменять масштаб документа, создавать новые закладки документов, пользоваться контекстным меню, обновлять изображение.

# **ТЕМА 9. ОБЩИЕ НАВЫКИ РАБОТЫ В КОМПАС 3D: ИСПОЛЬЗОВАНИЕ ПРИВЯЗОК, ПРИЁМЫ ВЫДЕЛЕНИЯ В КОМПАС 3D, СЕТКА И ЕЁ ИСПОЛЬЗОВАНИЕ.**

**ЦЕЛЬ:** Научить детей использовать команды привязок, выделения и сетки для создания чертежа.

**ОБОРУДОВАНИЕ:** персональный компьютер, мультимедийный проектор, экран.

### **ПРАКТИЧЕСКАЯ РАБОТА.**

1. Беседа на тему «Построение чертежа. Соблюдение единых стандартов конструкторской документации».

2. Изучение глобальных, локальных, ортогональных и клавиатурных привязок.

3. Применение разнообразных вариантов выделения объектов: с помощью мыши, с помощью команд, по свойствам. Настройка выделения.

4. Рассмотрение настроек параметров сетки, использование привязки по сетки, а также сетки при мелких масштабах.

**ПОДВЕДЕНИЕ ИТОГОВ:** Дети должны знать правила соблюдения единых стандартов конструкторской документации при работе с чертежом.

Учащиеся должны уметь использовать команды привязок, выделения объектов, отображения сетки и еѐ настройки при создании чертежа.

# **ТЕМА 10. ПОСТРОЕНИЕ ГЕОМЕТРИЧЕСКИХ ОБЪЕКТОВ**

**ЦЕЛЬ:** Научить детей создавать простейшие геометрические объекты

**ОБОРУДОВАНИЕ:** персональный компьютер, мультимедийный проектор, экран.

### **ПРАКТИЧЕСКАЯ РАБОТА.**

1. Беседа на тему «Типы линий. Их использование согласно ЕСКД».

2. Изучение способов построения окружностей, точек, отрезков, многоугольников и других геометрических объектов.

3. Построение геометрических объектов по заданным вариантам.

**ПОДВЕДЕНИЕ ИТОГОВ:** Дети должны знать основные типы линий и их использование согласно ЕСКД.

Учащиеся должны уметь строить все простейшие геометрические объекты.

# **ТЕМА 11. ПРОСТАНОВКА РАЗМЕРОВ**

**ЦЕЛЬ:** Научить детей наносить размеры на чертежах.

**ОБОРУДОВАНИЕ:** персональный компьютер, мультимедийный проектор, экран.

# **ПРАКТИЧЕСКАЯ РАБОТА.**

1. Беседа на тему «Размеры. Их виды. Способы нанесения согласно ЕСКД».

2. Изучение основных команд нанесения размеров на чертежах.

3. Рассмотрение способов простановки размеров для характерных геометрических объектов.

4. Преобразование размеров из одного вида в другой.

**ПОДВЕДЕНИЕ ИТОГОВ:** Дети должны знать правила простановки размеров согласно ЕСКД

Учащиеся должны уметь правильно расставлять размеры в соответствии с требованиями ЕСКД.

**ТЕМА 12. ИСПОЛЬЗОВАНИЕ СПЕЦИАЛЬНЫХ СИМВОЛОВ, ТЕКСТОВ, ТАБЛИЦ.**

**ЦЕЛЬ:** Научить детей добавлять в чертеж специальные символы, тексты, таблицы.

**ОБОРУДОВАНИЕ:** персональный компьютер, мультимедийный проектор, экран.

# **ПРАКТИЧЕСКАЯ РАБОТА.**

1. Беседа на тему «Технические требования. Ввод неуказанной шероховатости. Специальные символы на чертежах».

2. Изучение основных символов обозначений на чертеже: шероховатость, базы, допуск формы, линия-выноска, клеймения, маркировка, стрелка направления взгляда и др.

3. Изучение способов добавления технических требований, текстов, таблиц.

4. Создание чертежа детали по заданному варианту.

**ПОДВЕДЕНИЕ ИТОГОВ:** Дети должны знать виды специальных символов и варианты их применений.

Учащиеся должны уметь наносить специальные символы, добавлять технические требования, неуказанную шероховатость, таблицы и текст на чертеж.

### **ТЕМА 13. РЕДАКТИРОВАНИЕ ОБЪЕКТОВ НА ЧЕРТЕЖЕ**

**ЦЕЛЬ:** Научить детей редактировать геометрические объекты на чертеже

**ОБОРУДОВАНИЕ:** персональный компьютер, мультимедийный проектор, экран.

#### **ПРАКТИЧЕСКАЯ РАБОТА.**

1. Беседа на тему «Типы деталей. Основные виды на чертежах».

- 2. Изучение общих приемов редактирования.
- 3. Изменение и копирование свойств объектов.

4. Рассмотрение основных команд редактирования: сдвиг, копирование, преобразование объектов, разбиение объектов на части, удаление объектов и др.

**ПОДВЕДЕНИЕ ИТОГОВ:** Дети должны знать основные виды на чертежах, правильное расположение видов на чертежах.

Учащиеся должны уметь редактировать ранее созданные геометрические

# **ТЕМА 14. ПРОВЕДЕНИЕ ИЗМЕРЕНИЙ НА ЧЕРТЕЖАХ В КОМПАС 3D.**

**ЦЕЛЬ:** Научить детей производить измерения на чертежах.

**ОБОРУДОВАНИЕ:** персональный компьютер, мультимедийный проектор, экран.

# **ПРАКТИЧЕСКАЯ РАБОТА.**

1. Беседа на тему «Построение по 2 видам 3-го. Аксонометрические и ортогональные построения. Принцип построения проекционных видов по изометрическим изображениям».

2. Изучение панели инструментов «Измерения».

3. Проведение измерений длины, площади и др. для различных геометрических объектов.

4. Построение 3-го вида по 2-м заданным.

**ПОДВЕДЕНИЕ ИТОГОВ:** Дети должны знать, как построить 3-й вид по 2-м заданным, аксонометрические и ортогональные построения, принцип построения проекционных видов по изометрическим изображениям.

Учащиеся должны уметь производить измерения геометрических объектов.

# **ТЕМА 15. СПЕЦИФИКАЦИЯ. РАБОТА С ЧЕРТЕЖАМИ.**

**ЦЕЛЬ:** Научить детей создавать спецификацию для чертежа

**ОБОРУДОВАНИЕ:** персональный компьютер, мультимедийный проектор, экран.

# **ПРАКТИЧЕСКАЯ РАБОТА.**

- 1. Беседа на тему «Сборочные чертежи. Правила построения сборочных чертежей».
- 2. Изучение команд создания новой спецификации.
- 3. Изучение команд добавления новых разделов в спецификацию.
- 4. Рассмотрение способов привязки заданного чертежа с созданной спецификацией.

**ПОДВЕДЕНИЕ ИТОГОВ:** Дети должны знать виды сборочных чертежей, назначение спецификации.

Учащиеся должны уметь создавать спецификации для сборочных чертежей, осуществлять их редактирование и настройку.

# **ТЕМА 16. ИСПОЛЬЗОВАНИЕ ПАРАМЕТРИЧЕСКИХ ЗАВИСИМОСТЕЙ.**

**ЦЕЛЬ:** Научить детей использовать параметрическую зависимость между геометрическими объектами

**ОБОРУДОВАНИЕ:** персональный компьютер, мультимедийный проектор, экран.

### **ПРАКТИЧЕСКАЯ РАБОТА.**

1. Беседа на тему «Предварительный просмотр. Печать документов».

- 2. Изучение панели инструментов «Параметризация».
- 3. Настройка параметров параметризации.

4. Применение команд параллельности, перпендикулярности и др. для геометрических объектов.

**ПОДВЕДЕНИЕ ИТОГОВ:** Дети должны знать последовательность используемых действий при распечатке документов.

Учащиеся должны уметь создавать геометрическую зависимость между несколькими документами.

# **ТЕМА 17. СОХРАНЕНИЕ ЧЕРТЕЖЕЙ В ФОРМАТАХ, СОВМЕСТИМЫХ С SOLID WORKS, AUTOCAD.**

**ЦЕЛЬ:** Научить детей сохранять документы в различных форматах

**ОБОРУДОВАНИЕ:** персональный компьютер, мультимедийный проектор, экран.

### **ПРАКТИЧЕСКАЯ РАБОТА.**

1. Беседа на тему «Виды программ и систем автоматизированного проектирования».

2. Изучение расширений и поверхностное знакомство с программами Solid Works, AutoCAD.

3. Сохранение документов, совместимых с другими программами.

4. Самостоятельное выполнение чертежа по заданному заданию.

**ПОДВЕДЕНИЕ ИТОГОВ:** Дети должны знать виды систем автоматизированного проектирования.

Учащиеся должны уметь сохранять чертежи в различных форматах, открывать их в программах Solid WorkS, AutoCAD.

### **ОЖИДАЕМЫЕ РЕЗУЛЬТАТЫ:**

### **В результате проведенных занятий обучающийся должен уметь:**

-создавать, редактировать и оформлять чертежи на персональном компьютере;

-настраивать параметры программы в соответствии с ГОСТ;

- осуществлять печать чертежей различных форматов.

### **В результате проведенных занятий обучающийся должен знать:**

- основные приемы работы с чертежом на персональном компьютере;

- стандарты оформления чертежей и конструкторской документации;

- назначение панелей инструментов программы Компас, основные сервисные функции;

- настройки изменения формата, масштаба листа, добавления нового вида;

### - принцип построения проекционных видов по изометрическим изображениям.

# **ТЕМА 18. ВВОДНОЕ ЗАНЯТИЕ. ПРАВИЛА ТЕХНИКИ БЕЗОПАСНОСТИ, ОБЩИЕ ПРИНЦИПЫ МОДЕЛИРОВАНИЯ.**

**ЦЕЛЬ:** Дать учащимся основные сведения по созданию трѐхмерных моделей, познакомить с рабочим классом и используемыми ПК, ознакомиться с правилами по технике безопасности в кружке.

**ОБОРУДОВАНИЕ:** персональный компьютер, мультимедийный проектор, экран.

# **ПРАКТИЧЕСКАЯ РАБОТА.**

1. Изучение основных компонентов системы КОМПАС-3D.

2. Рассмотрение порядка работы при создании детали.

3. Выбор основных операции создания детали.

**ПОДВЕДЕНИЕ ИТОГОВ.** Дети должны знать возможности программного продукта КОМПАС-3D, минимальные требования к оборудованию и программному обеспечению, запуск, порядок работы при создании детали.

Учащиеся должны уметь самостоятельно производить правильное включение и выключение ПК, осуществлять запуск программы, правильно ориентироваться с использованием компьютерной мышки, клавиатуры и графического планшета.

# **ТЕМА 19. ОСОБЕННОСТИ ИНТЕРФЕЙСА.**

**ЦЕЛЬ:** Научить детей правильно ориентироваться во внешней оболочке программы КОМПАС-3D

**ОБОРУДОВАНИЕ:** персональный компьютер, мультимедийный проектор, экран.

# **ПРАКТИЧЕСКАЯ РАБОТА.**

1. Рассмотрение команд управления отображения модели.

2. Настройка инструментальной панели.

3. Изучение элементов Дерева построения.

**ПОДВЕДЕНИЕ ИТОГОВ:** Дети должны знать окно программы, управляющие элементы и команды, инструментальные панели, названия элементов дерева построения, пиктограммы элементов в дереве, указатель окончания построения модели.

Учащиеся должны уметь самостоятельно настраивать интерфейс программы и основные элементы окна системы.

# **ТЕМА 20. СОЗДАНИЕ ФАЙЛА МОДЕЛИ. СИСТЕМА КООРДИНАТ, БАЗОВЫЕ ПЛОСКОСТИ.**

**ЦЕЛЬ:** Научить детей создавать файл системы, ориентироваться в плоскостях проекций КОМПАС-3D

**ОБОРУДОВАНИЕ:** персональный компьютер, мультимедийный проектор, экран. **ПРАКТИЧЕСКАЯ РАБОТА.**

1. Изучение порядка выполнения команд при создании модели.

2. Настройка расположения систем координат, плоскостей проекции.

**ПОДВЕДЕНИЕ ИТОГОВ:** Дети должны знать создание файла модели, системы координат, плоскости проекции.

Учащиеся должны уметь самостоятельно создавать файлы системы, хорошо ориентироваться в плоскостях проекций.

# **ТЕМА 4. ОРИЕНТАЦИЯ МОДЕЛИ.**

**ЦЕЛЬ:** Научить детей поворачивать модель вокруг своей оси и в плоскостях.

**ОБОРУДОВАНИЕ:** персональный компьютер, мультимедийный проектор, экран.

# **ПРАКТИЧЕСКАЯ РАБОТА.**

1. Изучение видов ориентации модели.

2. Рассмотрение способов изменения ориентации.

3. Добавление и удаление пользовательской ориентации.

**ПОДВЕДЕНИЕ ИТОГОВ:** Дети должны знать виды ориентации модели, способы изменения ориентации, добавление и удаление пользовательской ориентации.

Учащиеся должны уметь поворачивать модель вокруг своей оси и в базовых плоскостях, выстраивать пользовательскую изометрию модели.

# **ТЕМА 21. ОТОБРАЖЕНИЕ МОДЕЛИ. ПЕРСПЕКТИВА.**

# **НАСТРОЙКА ПАРАМЕТРОВ ПЕРСПЕКТИВНОЙ ПРОЕКЦИИ.**

**ЦЕЛЬ:** Научить детей настраивать параметры перспективной проекции КОМПАС-

3D

**ОБОРУДОВАНИЕ:** персональный компьютер, мультимедийный проектор, экран. **ПРАКТИЧЕСКАЯ РАБОТА.**

1. Рассмотрение способов перемещения инструментальных панелей.

2. Изучение возможностей расположения модели в окне программы.

3. Настройка управляющих элементов и командах программы КОМПАС-3D.

**ПОДВЕДЕНИЕ ИТОГОВ:** Дети должны знать виды отображения модели, способы изменения вида отображения модели, настройки параметров перспективной проекции.

Учащиеся должны уметь настраивать параметры перспективной проекции программы.

# **ТЕМА 22. ТРЕБОВАНИЯ К ЭСКИЗАМ.**

**ЦЕЛЬ:** Научить детей строить трехмерные модели по соответствующим способам моделирования.

**ОБОРУДОВАНИЕ:** персональный компьютер, мультимедийный проектор, экран. **ПРАКТИЧЕСКАЯ РАБОТА.**

1. Применение линий типа «Контур».

2. Использование правил и требований при создании контура эскиза.

**ПОДВЕДЕНИЕ ИТОГОВ.** Дети должны знать понятие «Контур». Основные правила и требования при создании контура эскиза.

Учащиеся должны уметь самостоятельно производить построение простейших моделей по соответствующим требованиям.

# **ТЕМА 23. СОЗДАНИЕ ОСНОВАНИЯ ТЕЛА.**

**ЦЕЛЬ:** Научить детей создавать основания тел в программе КОМПАС-3D

**ОБОРУДОВАНИЕ:** персональный компьютер, мультимедийный проектор, экран.

# **ПРАКТИЧЕСКАЯ РАБОТА.**

1. Изучение этапов создания эскиза основания.

2. Выполнение формообразующих операции.

3. Использование команды «Деталь-заготовка».

**ПОДВЕДЕНИЕ ИТОГОВ.** Дети должны знать этапы создания эскиза основания, элемент выдавливания, элемент вращения, кинематический элемент, элемент по сечениям, использование команды «Деталь-заготовка».

Учащиеся должны уметь создавать новую деталь различными видами операций, строить основания тела трехмерных моделей.

# **ТЕМА 24. ПРИКЛЕИВАНИЕ И ВЫРЕЗАНИЕ ФОРМООБРАЗУЮЩИХ ЭЛЕМЕНТОВ.**

**ЦЕЛЬ:** Научить детей добавлять и удалять элементы создаваемых деталей

**ОБОРУДОВАНИЕ:** персональный компьютер, мультимедийный проектор, экран.

### **ПРАКТИЧЕСКАЯ РАБОТА.**

1. Создание эскиза на плоской грани детали.

- 2. Проецирование в эскиз существующих объектов.
- 3. Приклеивание элементов.

4. Вырезание элементов.

**ПОДВЕДЕНИЕ ИТОГОВ:** Дети должны знать способы создания эскизов на плоской грани детали, проецирование в эскиз существующих объектов, приклеивание элементов, вырезание элементов.

Учащиеся должны уметь добавлять и удалять конструктивные элементы создаваемых деталей.

# **ТЕМА 25. ПРИМЕНЕНИЕ ВСПОМОГАТЕЛЬНОЙ ГЕОМЕТРИИ КОМПАС-3D.**

**ЦЕЛЬ:** Научить детей использовать вспомогательную геометрию при построении моделей

**ОБОРУДОВАНИЕ:** персональный компьютер, мультимедийный проектор, экран.

# **ПРАКТИЧЕСКАЯ РАБОТА.**

1. Построение вспомогательных осей.

2. Построение вспомогательных плоскостей.

3. Использование контрольных и присоединительных точек.

**ПОДВЕДЕНИЕ ИТОГОВ:** Дети должны знать, как строится: ось через две вершины, ось на пересечении плоскостей, ось через ребро, ось конической грани, смещѐнная плоскость, плоскость через три вершины, плоскость под углом к другой плоскости, плоскость через ребро и вершину, плоскость через вершину параллельно другой плоскости, плоскость через вершину перпендикулярно ребру, нормальная плоскость, касательная плоскость, средняя плоскость, контрольные и присоединительные точки.

Учащиеся должны уметь работать с элементами вспомогательной геометрии.

### **ТЕМА 26. СКРУГЛЕНИЕ. ФАСКА.**

**ЦЕЛЬ:** Научить детей строить скругления и фаски на моделях.

**ОБОРУДОВАНИЕ:** персональный компьютер, мультимедийный проектор, экран.

# **ПРАКТИЧЕСКАЯ РАБОТА.**

1. Изучение способов построения скруглений и фасок.

2. Создание скруглений.

3. Построение фасок.

**ПОДВЕДЕНИЕ ИТОГОВ:** Дети должны знать типы скруглений, способы построения скруглений, скругления с переменным радиусом, типы фасок, способы построения фасок.

Учащиеся должны уметь строить скругления и фаски с необходимыми параметрами.

# **ТЕМА 27. ОТСЕЧЕНИЕ ЧАСТИ ДЕТАЛИ.**

**ЦЕЛЬ:** Научить детей удалять части деталей различной геометрической формы.

**ОБОРУДОВАНИЕ:** персональный компьютер, мультимедийный проектор, экран.

# **ПРАКТИЧЕСКАЯ РАБОТА.**

1.Сечение модели плоскостью.

2. Сечение модели по эскизу.

**ПОДВЕДЕНИЕ ИТОГОВ:** Дети должны знать, как осуществляется сечение плоскостью, сечение по эскизу, требования к эскизу, выполнение отсечения.

Учащиеся должны уметь удалять части деталей сложной геометрической формы различными способами.

# **ТЕМА 28. ОБЩИЕ ПРИЕМЫ СОЗДАНИЯ МАССИВОВ ЭЛЕМЕНТОВ. ЭКЗЕМПЛЯРЫ МАССИВА.**

**ЦЕЛЬ:** Научить детей определять виды массивов элементов для необходимой трехмерной модели.

**ОБОРУДОВАНИЕ:** персональный компьютер, мультимедийный проектор, экран.

# **ПРАКТИЧЕСКАЯ РАБОТА.**

1. Изучение общих приѐмы создания массивов элементов.

2. Настройка параметров построения массивов.

**ПОДВЕДЕНИЕ ИТОГОВ:** Дети должны знать общие приѐмы создания массивов элементов, экземпляры массива, особенности построения массивов элементов.

Учащиеся должны уметь правильно оценивать геометрическую форму элементов деталей при выборе способа построения массивов.

# **ТЕМА 29. СПИРАЛИ. ОБЩИЕ ПРИЕМЫ ПОСТРОЕНИЯ.**

**ЦЕЛЬ:** Научить детей строить пространственные кривые (спирали).

**ОБОРУДОВАНИЕ:** персональный компьютер, мультимедийный проектор, экран.

# **ПРАКТИЧЕСКАЯ РАБОТА.**

1. Выбор конструктивных плоскостей при создании модели.

- 2. Расположение модели в пространстве.
- 3. Использовании контрольных и присоединительных точек.
- 4. Построение цилиндрической спирали.
- 5. Построение конической спирали.

**ПОДВЕДЕНИЕ ИТОГОВ:** Дети должны знать способы построения цилиндрической спирали, способы построения конической спирали, число витков, шаг, высоту, направление построения, конечный диаметр, направление навивки, начальный угол, диаметр спирали, положение спирали.

Учащиеся должны уметь строить конические и цилиндрические спирали при создании трѐхмерных моделей.

# **ТЕМА 30. СПЛАЙНЫ И ЛОМАНЫЕ. ОБЩИЕ ПРИЕМЫ ПОСТРОЕНИЯ.**

**ЦЕЛЬ:** Научить детей строить пространственные кривые (сплайны и ломанные).

**ОБОРУДОВАНИЕ:** персональный компьютер, мультимедийный проектор, экран.

# **ПРАКТИЧЕСКАЯ РАБОТА.**

1. Выбор конструктивных плоскостей при создании модели.

2. Расположение модели в пространстве.

- 3. Использовании контрольных и присоединительных точек.
- 4. Построение сплайнов.
- 5. Построение ломанных.

**ПОДВЕДЕНИЕ ИТОГОВ:** Дети должны знать способы построения сплайнов, способы построения ломанных, опорные точки, задание вершин кривой, замкнутые и разомкнутые кривые, построение по точкам, построение по осям.

Учащиеся должны уметь строить сплайны и ломаные при создании трѐхмерных моделей.

# **ТЕМА 31. ПОВЕРХНОСТИ.**

**ЦЕЛЬ:** Научить детей строить поверхности различной формы с добавлением необходимых конструктивных элементов.

**ОБОРУДОВАНИЕ:** персональный компьютер, мультимедийный проектор, экран.

# **ПРАКТИЧЕСКАЯ РАБОТА.**

- 1. Создание импортированной поверхности.
- 2. Создание поверхности выдавливания.
- 3. Создание поверхности вращения.
- 4. Создание кинематической поверхности.
- 5. Создание поверхности по сечениям.
- 6. Создание заплаток.
- 7. Удаление граней.
- 8. Способы сшивки поверхностей.

**ПОДВЕДЕНИЕ ИТОГОВ:** Дети должны знать, как строятся: импортированная поверхность, поверхность выдавливания, кинематическая поверхность, поверхность по сечениям, заплатка. Как осуществляется удаление граней, сшивка поверхностей.

Учащиеся должны уметь строить поверхности для различных моделей со сложными конструктивными особенностями.

# **ТЕМА 32. ДОБАВЛЕНИЕ КОМПОНЕНТОВ В СБОРКУ.**

**ЦЕЛЬ:** Научить детей добавлению компонентов в сборку.

**ОБОРУДОВАНИЕ:** персональный компьютер, мультимедийный проектор, экран.

# **ПРАКТИЧЕСКАЯ РАБОТА.**

- 1. Добавления компонентов из файла.
- 2.Создание компонента на месте.
- 3. Вставка в сборку одинаковых компонентов.
- 4. Добавления стандартных изделий.

**ПОДВЕДЕНИЕ ИТОГОВ:** Дети должны знать, как осуществляется добавление компонентов из файла, автоматическая фиксация первого компонента, создание детали на месте, сопряжение на месте, создание подсборки на месте, вставка в сборку одинаковых компонентов, добавление стандартного изделия, подключение библиотеки крепежа, использование моделей из библиотеки.

Учащиеся должны уметь добавлять компоненты в сборку различными способами в зависимости от типа и конструкции собираемых элементов.

### **ТЕМА 33. СОПРЯЖЕНИЕ КОМПОНЕНТОВ СБОРКИ.**

**ЦЕЛЬ:** Научить детей осуществлять сопряжение компонентов сборки, проводить операции над сопрягаемыми элементами.

**ОБОРУДОВАНИЕ:** персональный компьютер, мультимедийный проектор, экран.

# **ПРАКТИЧЕСКАЯ РАБОТА.**

- 1. Изучение общих приемов создания сопряжений.
- 2. Расположение элементов на заданном расстоянии.
- 3. Расположение элементов под углом друг к другу.
- 4. Осуществление перестроения сборки.
- 5. Фиксация компонентов сборки.

**ПОДВЕДЕНИЕ ИТОГОВ:** Дети должны знать, как осуществляется совпадение, соосность, параллельность, перпендикулярность, расположение элементов на заданном расстоянии, расположение элементов под углом друг к другу, касание, сопряжение на месте.

Учащиеся должны уметь создавать и изменять компоненты сборочной единицы, устанавливая необходимые сопряжения между ними.

# **2. Содержание программы базового уровня**

# **ТЕМА 1. ВВОДНОЕ ЗАНЯТИЕ. ПРАВИЛА ТЕХНИКИ БЕЗОПАСНОСТИ, ОБЩИЕ ПРИНЦИПЫ МОДЕЛИРОВАНИЯ.**

**ЦЕЛЬ:** Дать учащимся основные сведения по созданию трѐхмерных моделей, познакомить с рабочим классом и используемыми ПК, ознакомиться с правилами по технике безопасности в кружке.

**ОБОРУДОВАНИЕ:** персональный компьютер, мультимедийный проектор, экран.

# **ПРАКТИЧЕСКАЯ РАБОТА.**

1. Изучение основных компонентов системы КОМПАС-3D.

2. Рассмотрение порядка работы при создании детали.

3. Выбор основных операции создания детали.

**ПОДВЕДЕНИЕ ИТОГОВ.** Дети должны знать возможности программного

продукта КОМПАС-3D, минимальные требования к оборудованию и программному обеспечению, запуск, порядок работы при создании детали.

Учащиеся должны уметь самостоятельно производить правильное включение и выключение ПК, осуществлять запуск программы, правильно ориентироваться с использованием компьютерной мышки, клавиатуры и графического планшета.

### **ТЕМА 2. ОСОБЕННОСТИ ИНТЕРФЕЙСА.**

**ЦЕЛЬ:** Научить детей правильно ориентироваться во внешней оболочке программы КОМПАС-3D

**ОБОРУДОВАНИЕ:** персональный компьютер, мультимедийный проектор, экран. **ПРАКТИЧЕСКАЯ РАБОТА.**

1. Рассмотрение команд управления отображения модели.

2. Настройка инструментальной панели.

3. Изучение элементов Дерева построения.

**ПОДВЕДЕНИЕ ИТОГОВ:** Дети должны знать окно программы, управляющие элементы и команды, инструментальные панели, названия элементов дерева построения, пиктограммы элементов в дереве, указатель окончания построения модели.

Учащиеся должны уметь самостоятельно настраивать интерфейс программы и основные элементы окна системы.

**ТЕМА 3. СОЗДАНИЕ ФАЙЛА МОДЕЛИ. СИСТЕМА КООРДИНАТ, БАЗОВЫЕ ПЛОСКОСТИ.**

**ЦЕЛЬ:** Научить детей создавать файл системы, ориентироваться в плоскостях проекций КОМПАС-3D

**ОБОРУДОВАНИЕ:** персональный компьютер, мультимедийный проектор, экран.

### **ПРАКТИЧЕСКАЯ РАБОТА.**

1. Изучение порядка выполнения команд при создании модели.

2. Настройка расположения систем координат, плоскостей проекции.

**ПОДВЕДЕНИЕ ИТОГОВ:** Дети должны знать создание файла модели, системы координат, плоскости проекции.

Учащиеся должны уметь самостоятельно создавать файлы системы, хорошо ориентироваться в плоскостях проекций.

### **ТЕМА 4. ОРИЕНТАЦИЯ МОДЕЛИ.**

**ЦЕЛЬ:** Научить детей поворачивать модель вокруг своей оси и в плоскостях.

**ОБОРУДОВАНИЕ:** персональный компьютер, мультимедийный проектор, экран.

### **ПРАКТИЧЕСКАЯ РАБОТА.**

1. Изучение видов ориентации модели.

2. Рассмотрение способов изменения ориентации.

3. Добавление и удаление пользовательской ориентации.

**ПОДВЕДЕНИЕ ИТОГОВ:** Дети должны знать виды ориентации модели, способы изменения ориентации, добавление и удаление пользовательской ориентации.

Учащиеся должны уметь поворачивать модель вокруг своей оси и в базовых плоскостях, выстраивать пользовательскую изометрию модели.

# **ТЕМА 5. ОТОБРАЖЕНИЕ МОДЕЛИ. ПЕРСПЕКТИВА.**

# **НАСТРОЙКА ПАРАМЕТРОВ ПЕРСПЕКТИВНОЙ ПРОЕКЦИИ.**

**ЦЕЛЬ:** Научить детей настраивать параметры перспективной проекции КОМПАС-

3D

**ОБОРУДОВАНИЕ:** персональный компьютер, мультимедийный проектор, экран. **ПРАКТИЧЕСКАЯ РАБОТА.**

2. Рассмотрение способов перемещения инструментальных панелей.

2. Изучение возможностей расположения модели в окне программы.

3. Настройка управляющих элементов и командах программы КОМПАС-3D.

**ПОДВЕДЕНИЕ ИТОГОВ:** Дети должны знать виды отображения модели, способы изменения вида отображения модели, настройки параметров перспективной проекции.

Учащиеся должны уметь настраивать параметры перспективной проекции программы.

# **ТЕМА 6. ТРЕБОВАНИЯ К ЭСКИЗАМ.**

**ЦЕЛЬ:** Научить детей строить трехмерные модели по соответствующим способам моделирования.

**ОБОРУДОВАНИЕ:** персональный компьютер, мультимедийный проектор, экран.

# **ПРАКТИЧЕСКАЯ РАБОТА.**

1. Применение линий типа «Контур».

2. Использование правил и требований при создании контура эскиза.

**ПОДВЕДЕНИЕ ИТОГОВ.** Дети должны знать понятие «Контур». Основные правила и требования при создании контура эскиза.

Учащиеся должны уметь самостоятельно производить построение простейших моделей по соответствующим требованиям.

# **ТЕМА 7. СОЗДАНИЕ ОСНОВАНИЯ ТЕЛА.**

**ЦЕЛЬ:** Научить детей создавать основания тел в программе КОМПАС-3D

**ОБОРУДОВАНИЕ:** персональный компьютер, мультимедийный проектор, экран.

# **ПРАКТИЧЕСКАЯ РАБОТА.**

1. Изучение этапов создания эскиза основания.

2. Выполнение формообразующих операции.

3. Использование команды «Деталь-заготовка».

**ПОДВЕДЕНИЕ ИТОГОВ.** Дети должны знать этапы создания эскиза основания, элемент выдавливания, элемент вращения, кинематический элемент, элемент по сечениям, использование команды «Деталь-заготовка».

Учащиеся должны уметь создавать новую деталь различными видами операций, строить основания тела трехмерных моделей.

# **ТЕМА 8. ПРИКЛЕИВАНИЕ И ВЫРЕЗАНИЕ ФОРМООБРАЗУЮЩИХ ЭЛЕМЕНТОВ.**

**ЦЕЛЬ:** Научить детей добавлять и удалять элементы создаваемых деталей

**ОБОРУДОВАНИЕ:** персональный компьютер, мультимедийный проектор, экран.

### **ПРАКТИЧЕСКАЯ РАБОТА.**

1. Создание эскиза на плоской грани детали.

2. Проецирование в эскиз существующих объектов.

3. Приклеивание элементов.

4. Вырезание элементов.

**ПОДВЕДЕНИЕ ИТОГОВ:** Дети должны знать способы создания эскизов на плоской грани детали, проецирование в эскиз существующих объектов, приклеивание элементов, вырезание элементов.

Учащиеся должны уметь добавлять и удалять конструктивные элементы создаваемых деталей.

# **ТЕМА 9. ПРИМЕНЕНИЕ ВСПОМОГАТЕЛЬНОЙ ГЕОМЕТРИИ КОМПАС-3D.**

**ЦЕЛЬ:** Научить детей использовать вспомогательную геометрию при построении моделей

**ОБОРУДОВАНИЕ:** персональный компьютер, мультимедийный проектор, экран.

### **ПРАКТИЧЕСКАЯ РАБОТА.**

1. Построение вспомогательных осей.

2. Построение вспомогательных плоскостей.

3. Использование контрольных и присоединительных точек.

**ПОДВЕДЕНИЕ ИТОГОВ:** Дети должны знать, как строится: ось через две вершины, ось на пересечении плоскостей, ось через ребро, ось конической грани, смещѐнная плоскость, плоскость через три вершины, плоскость под углом к другой плоскости, плоскость через ребро и вершину, плоскость через вершину параллельно другой плоскости, плоскость через вершину перпендикулярно ребру, нормальная

плоскость, касательная плоскость, средняя плоскость, контрольные и присоединительные точки.

Учащиеся должны уметь работать с элементами вспомогательной геометрии.

# **ТЕМА 10. СКРУГЛЕНИЕ. ФАСКА.**

**ЦЕЛЬ:** Научить детей строить скругления и фаски на моделях.

**ОБОРУДОВАНИЕ:** персональный компьютер, мультимедийный проектор, экран.

# **ПРАКТИЧЕСКАЯ РАБОТА.**

1. Изучение способов построения скруглений и фасок.

- 2. Создание скруглений.
- 3. Построение фасок.

**ПОДВЕДЕНИЕ ИТОГОВ:** Дети должны знать типы скруглений, способы построения скруглений, скругления с переменным радиусом, типы фасок, способы построения фасок.

Учащиеся должны уметь строить скругления и фаски с необходимыми параметрами.

# **ТЕМА 11. ОТСЕЧЕНИЕ ЧАСТИ ДЕТАЛИ.**

**ЦЕЛЬ:** Научить детей удалять части деталей различной геометрической формы.

**ОБОРУДОВАНИЕ:** персональный компьютер, мультимедийный проектор, экран.

# **ПРАКТИЧЕСКАЯ РАБОТА.**

1.Сечение модели плоскостью.

2. Сечение модели по эскизу.

**ПОДВЕДЕНИЕ ИТОГОВ:** Дети должны знать, как осуществляется сечение плоскостью, сечение по эскизу, требования к эскизу, выполнение отсечения.

Учащиеся должны уметь удалять части деталей сложной геометрической формы различными способами.

# **ТЕМА 12. ОБЩИЕ ПРИЕМЫ СОЗДАНИЯ МАССИВОВ ЭЛЕМЕНТОВ. ЭКЗЕМПЛЯРЫ МАССИВА.**

**ЦЕЛЬ:** Научить детей определять виды массивов элементов для необходимой трехмерной модели.

**ОБОРУДОВАНИЕ:** персональный компьютер, мультимедийный проектор, экран. **ПРАКТИЧЕСКАЯ РАБОТА.**

1. Изучение общих приѐмы создания массивов элементов.

2. Настройка параметров построения массивов.

**ПОДВЕДЕНИЕ ИТОГОВ:** Дети должны знать общие приѐмы создания массивов элементов, экземпляры массива, особенности построения массивов элементов.

Учащиеся должны уметь правильно оценивать геометрическую форму элементов деталей при выборе способа построения массивов.

### **ТЕМА 13. СПИРАЛИ. ОБЩИЕ ПРИЕМЫ ПОСТРОЕНИЯ.**

**ЦЕЛЬ:** Научить детей строить пространственные кривые (спирали).

**ОБОРУДОВАНИЕ:** персональный компьютер, мультимедийный проектор, экран. **ПРАКТИЧЕСКАЯ РАБОТА.**

1. Выбор конструктивных плоскостей при создании модели.

2. Расположение модели в пространстве.

- 3. Использовании контрольных и присоединительных точек.
- 4. Построение цилиндрической спирали.
- 5. Построение конической спирали.

**ПОДВЕДЕНИЕ ИТОГОВ:** Дети должны знать способы построения цилиндрической спирали, способы построения конической спирали, число витков, шаг, высоту, направление построения, конечный диаметр, направление навивки, начальный угол, диаметр спирали, положение спирали.

Учащиеся должны уметь строить конические и цилиндрические спирали при создании трѐхмерных моделей.

# **ТЕМА 14. СПЛАЙНЫ И ЛОМАНЫЕ. ОБЩИЕ ПРИЕМЫ ПОСТРОЕНИЯ.**

**ЦЕЛЬ:** Научить детей строить пространственные кривые (сплайны и ломанные).

**ОБОРУДОВАНИЕ:** персональный компьютер, мультимедийный проектор, экран.

### **ПРАКТИЧЕСКАЯ РАБОТА.**

1. Выбор конструктивных плоскостей при создании модели.

- 2. Расположение модели в пространстве.
- 3. Использовании контрольных и присоединительных точек.
- 4. Построение сплайнов.

5. Построение ломанных.

**ПОДВЕДЕНИЕ ИТОГОВ:** Дети должны знать способы построения сплайнов, способы построения ломанных, опорные точки, задание вершин кривой, замкнутые и разомкнутые кривые, построение по точкам, построение по осям.

Учащиеся должны уметь строить сплайны и ломаные при создании трѐхмерных моделей.

### **ТЕМА 15. ПОВЕРХНОСТИ.**

**ЦЕЛЬ:** Научить детей строить поверхности различной формы с добавлением

необходимых конструктивных элементов.

# **ОБОРУДОВАНИЕ:** персональный компьютер, мультимедийный проектор, экран. **ПРАКТИЧЕСКАЯ РАБОТА.**

1. Создание импортированной поверхности.

- 2. Создание поверхности выдавливания.
- 3. Создание поверхности вращения.
- 4. Создание кинематической поверхности.
- 5. Создание поверхности по сечениям.
- 6. Создание заплаток.
- 7. Удаление граней.
- 8. Способы сшивки поверхностей.

**ПОДВЕДЕНИЕ ИТОГОВ:** Дети должны знать, как строятся: импортированная поверхность, поверхность выдавливания, кинематическая поверхность, поверхность по сечениям, заплатка. Как осуществляется удаление граней, сшивка поверхностей.

Учащиеся должны уметь строить поверхности для различных моделей со сложными конструктивными особенностями.

# **ТЕМА 16. ДОБАВЛЕНИЕ КОМПОНЕНТОВ В СБОРКУ.**

**ЦЕЛЬ:** Научить детей добавлению компонентов в сборку.

**ОБОРУДОВАНИЕ:** персональный компьютер, мультимедийный проектор, экран.

# **ПРАКТИЧЕСКАЯ РАБОТА.**

- 1. Добавления компонентов из файла.
- 2.Создание компонента на месте.
- 3. Вставка в сборку одинаковых компонентов.
- 4. Добавления стандартных изделий.

**ПОДВЕДЕНИЕ ИТОГОВ:** Дети должны знать, как осуществляется добавление компонентов из файла, автоматическая фиксация первого компонента, создание детали на месте, сопряжение на месте, создание подсборки на месте, вставка в сборку одинаковых компонентов, добавление стандартного изделия, подключение библиотеки крепежа, использование моделей из библиотеки.

Учащиеся должны уметь добавлять компоненты в сборку различными способами в зависимости от типа и конструкции собираемых элементов.

# **ТЕМА 17. СОПРЯЖЕНИЕ КОМПОНЕНТОВ СБОРКИ.**

**ЦЕЛЬ:** Научить детей осуществлять сопряжение компонентов сборки, проводить операции над сопрягаемыми элементами.

**ОБОРУДОВАНИЕ:** персональный компьютер, мультимедийный проектор, экран.

# **ПРАКТИЧЕСКАЯ РАБОТА.**

- 1. Изучение общих приемов создания сопряжений.
- 2. Расположение элементов на заданном расстоянии.
- 3. Расположение элементов под углом друг к другу.
- 4. Осуществление перестроения сборки.
- 5. Фиксация компонентов сборки.

**ПОДВЕДЕНИЕ ИТОГОВ:** Дети должны знать, как осуществляется совпадение, соосность, параллельность, перпендикулярность, расположение элементов на заданном расстоянии, расположение элементов под углом друг к другу, касание, сопряжение на месте.

Учащиеся должны уметь создавать и изменять компоненты сборочной единицы, устанавливая необходимые сопряжения между ними.

# **РАЗДЕЛ 2. КОМПЛЕКС ОРГАНИЗАЦИОННО-ПЕДАГОГИЧЕСКИХ УСЛОВИЙ**

# **ОЦЕНОЧНЫЕ МАТЕРИАЛЫ**

### **2.1 Условия реализации программы:**

### **Материально-технические условия реализации программы**

Кабинет, соответствующий санитарно-гигиеническим и противопожарным требованиям, оборудованный, столами, стульями, общим освещением.

Оборудование в кабинете:

3D принтер двухэкструдерный -1 шт.

3D сканер -1 шт.

Графическая станция для 3D-прототипирования, создание 3D-моделей, черчения – 16 шт

А также были приобретены комплект расходных материалов:

- пластик для 3D принтера (34 катушки)
- стекло для 3D принтер
- иглы для чистки сопло (5 штук)
- сопло для 3D принтера (6 штук)
- клей для 3Д печати (8 штук)

# **2.2 Формы аттестации**

Система отслеживания и оценивания результатов обучения по программе представлена в таблице №1.

### **Таблица №1**

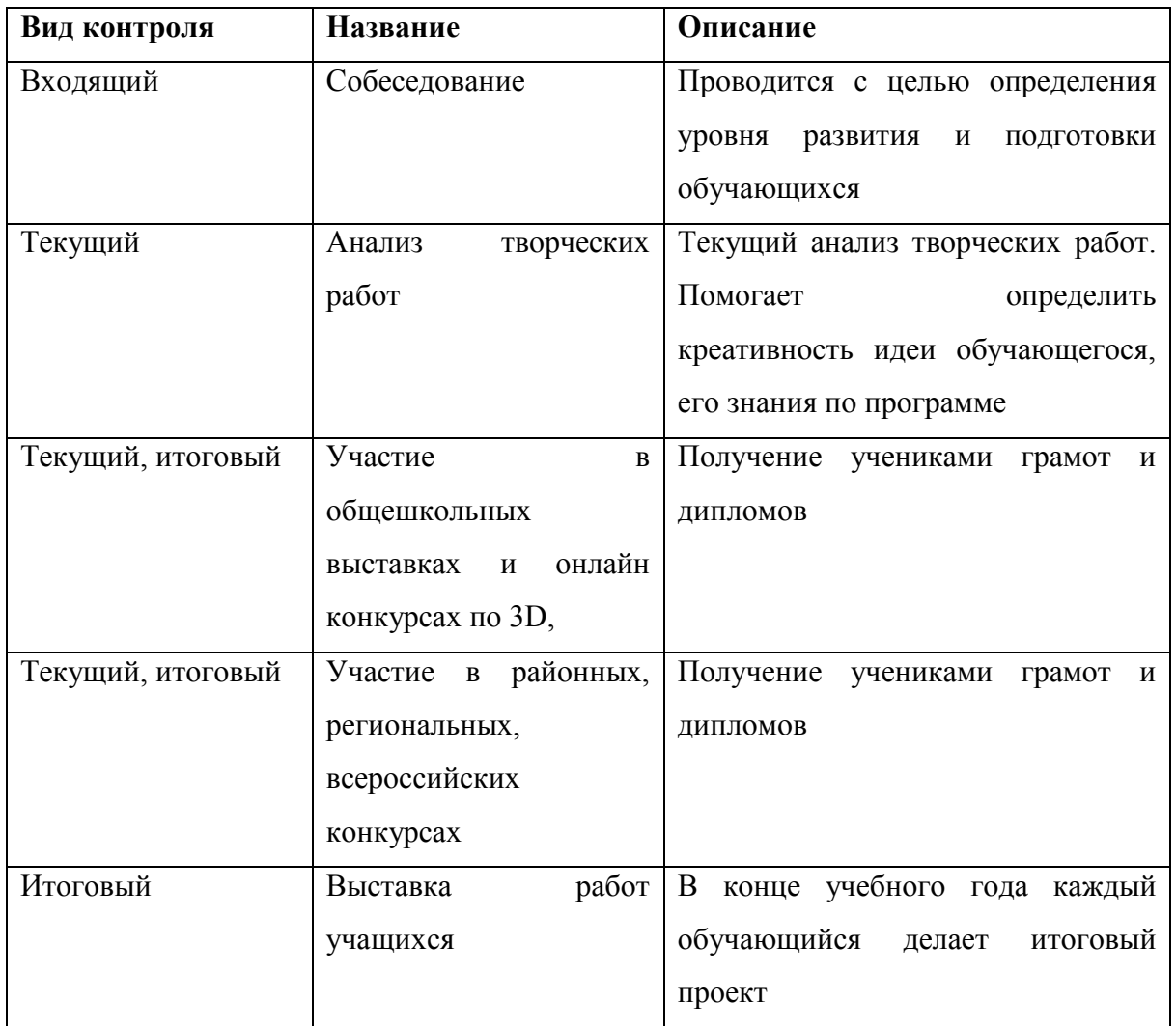

Итоговый контроль проводится по окончании первого полугодия (декабрь) каждого учебного года, что позволяет оценить степень освоения программы на данном этапе, и в конце каждого учебного года (май), что позволяет оценить результативность освоения программы за учебный год.

# **2.3.Методическое обеспечение программы**

# **Методы организации учебного процесса**

Словесные методы (беседа, анализ) являются необходимой составляющей учебного процесса. В начале занятия происходит постановка задачи, которая производится, как правило самими детьми, в сократической беседе. В процессе – анализ полученных результатов и принятие решений о более эффективных методах и усовершенствованиях конструкции, алгоритма, а, может, и самой постановки задачи. Однако наиболее эффективными для ребенка, несомненно, являются наглядные и практические методы, в которых учитель не просто демонстрирует процесс или явление, но и помогает учащемуся самостоятельно воспроизвести его. Использование такого гибкого инструмента, как конструктор с программируемым контроллером, позволяет быстро и эффективно решить эту задачу.

### **Методическая помощь в реализации программы:**

- Школа 3D моделирования ЮЗГУ
- Курский институт развития образования
- Областной центр развития творчества детей и юношества

# **РАЗДЕЛ 3. Воспитательная работа.**

**Цель воспитания:** Развитие личности, создание условий для самоопределения и социализации на основе социокультурных, духовно-нравственных ценностей и принятых в российском обществе правил и норм поведения в интересах человека, семьи, общества и государства, формирование у обучающихся чувства патриотизма, гражданственности.

### **Задачи воспитания:**

- «усвоение знаний, норм, духовно-нравственных ценностей, традиций, которые выработало российское общество (социально-значимых знаний);

- «формирование и развитие личностных отношений к этим нормам, ценностям, традициям (их освоение и принятие);

- «приобретение соответствующего этим нормам, ценностям, традициям социокультурного опыта поведения, общения, межличностных и социальных отношений, применения полученных знаний»;

 - «достижение личностных результатов освоения дополнительной общеобразовательной общеразвивающей программы»

# **Календарный план воспитательной работы**

### **на 2023-2024 учебный год**

### **1. Воспитательные мероприятия в объединении**

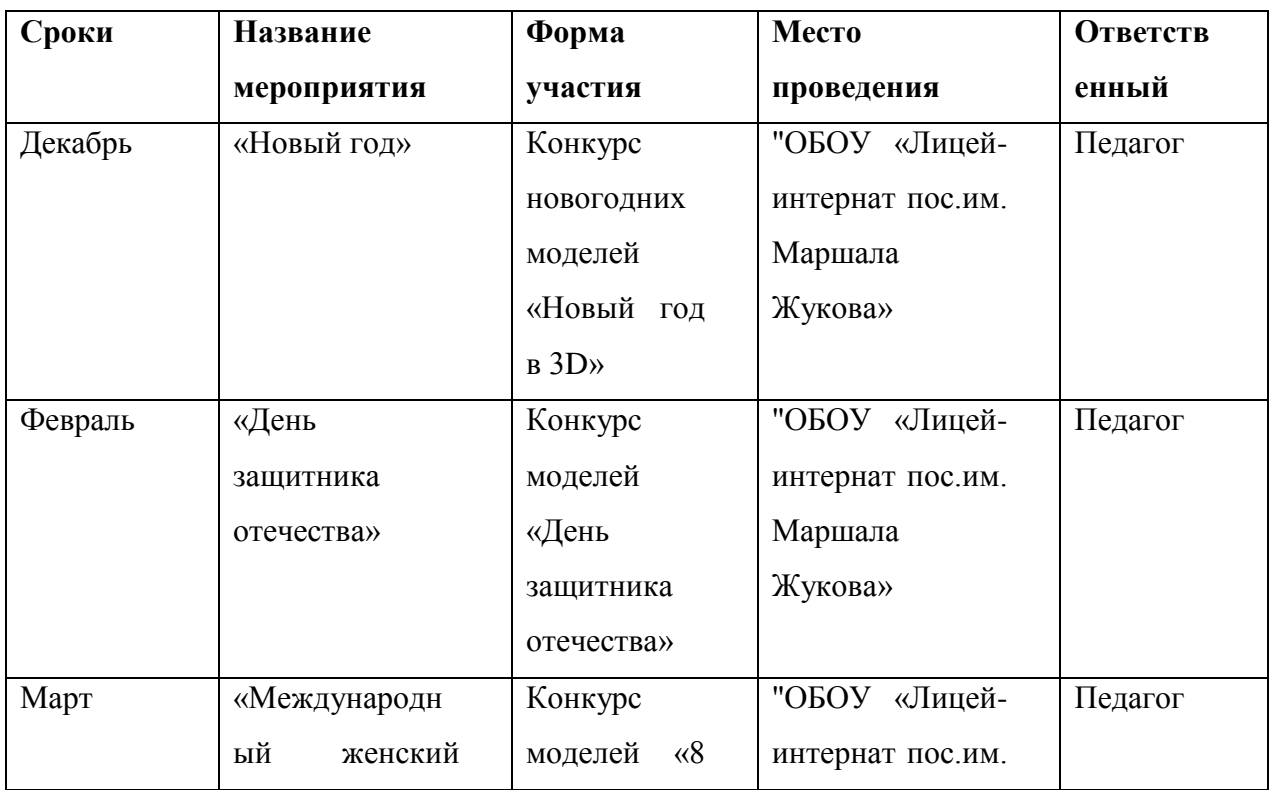

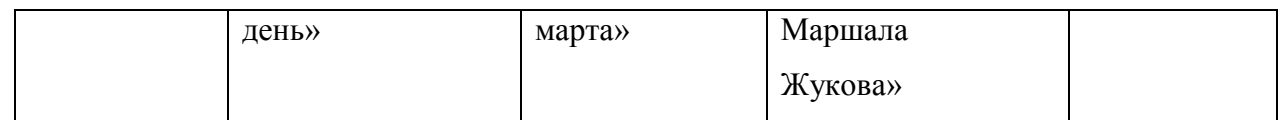

# **2. Участие учащихся в воспитательных мероприятиях**

# **учреждения**

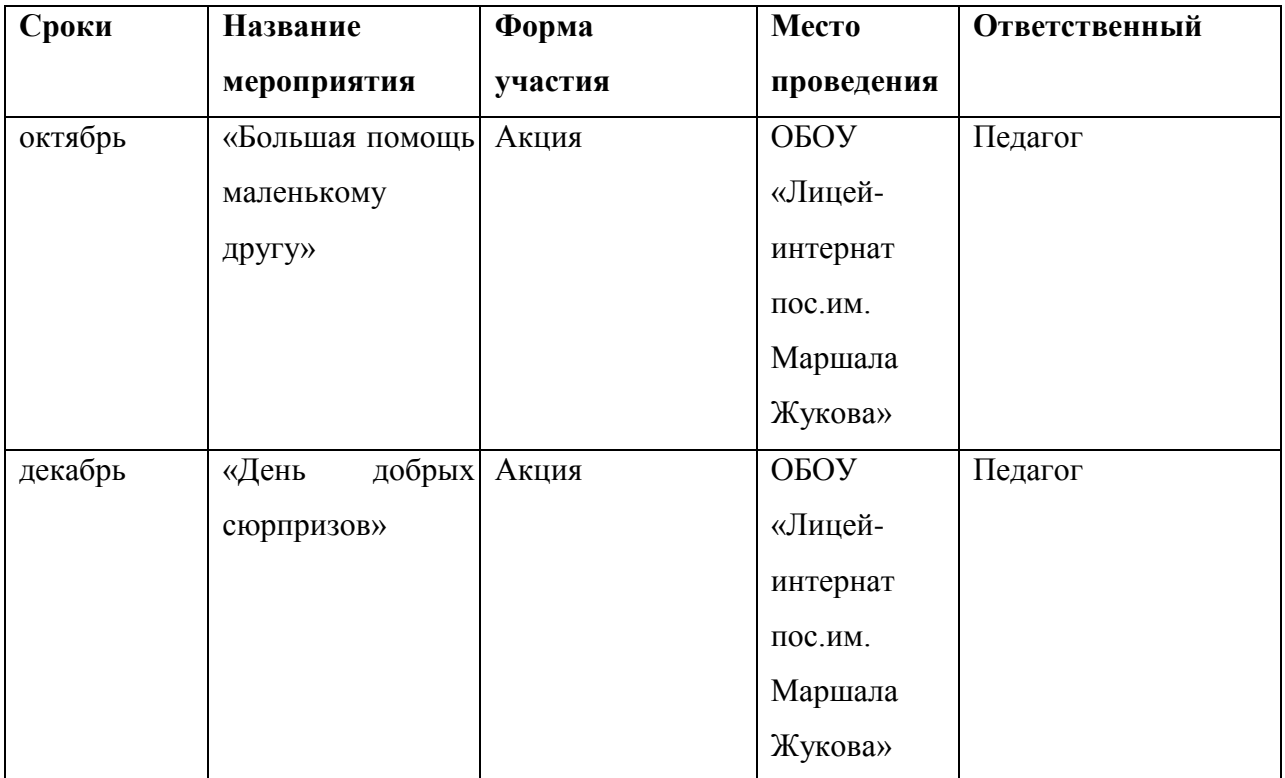

# **3. Участие учащихся в городских воспитательных**

# **программах**

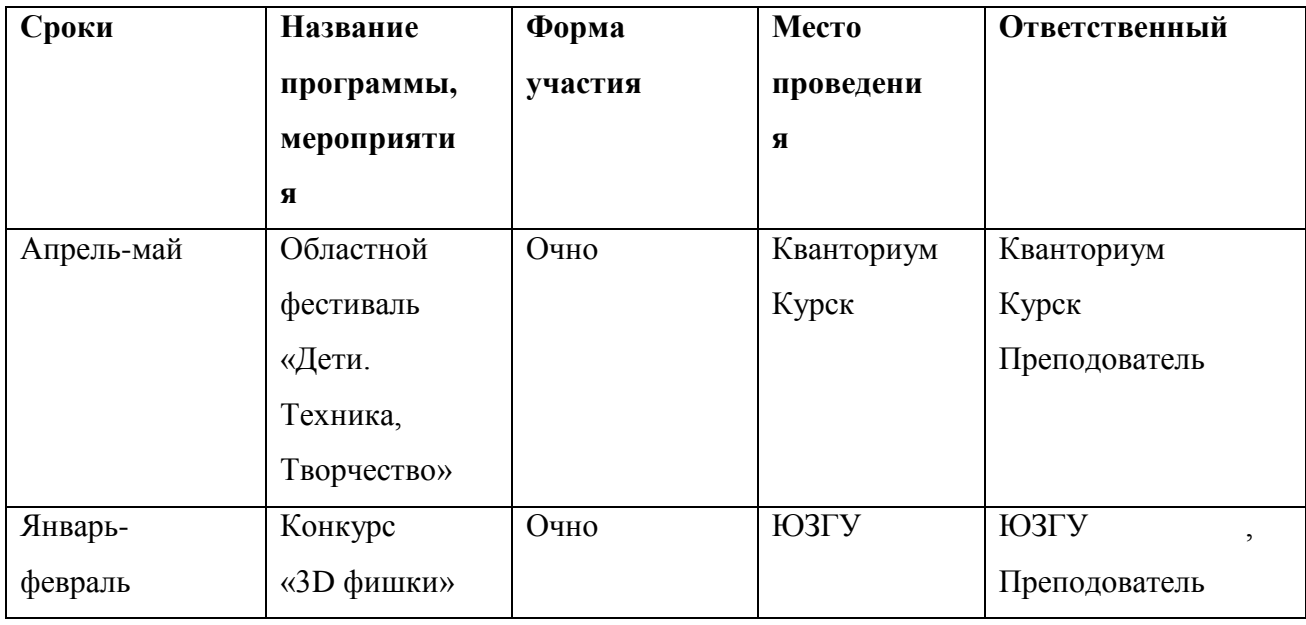

# **4. Участие учащихся в жизни социума**

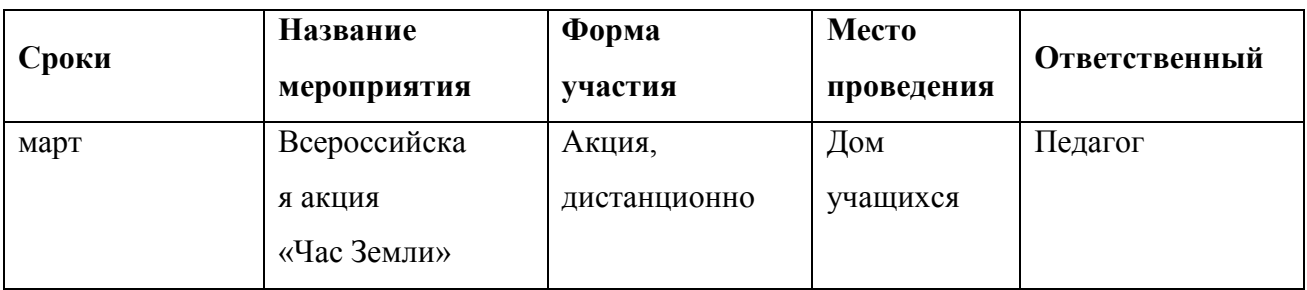

# **5. Участие в Интернет-мероприятиях**

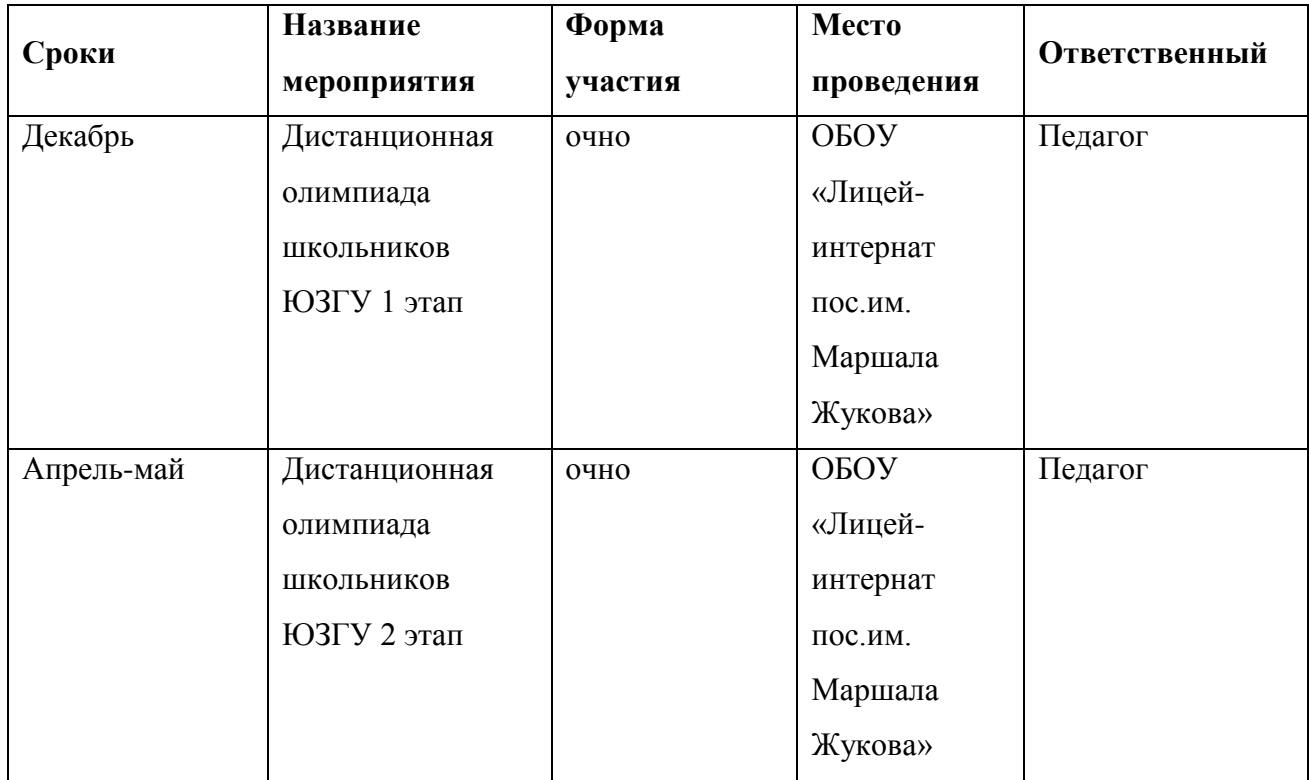

# **6. Работа с родителями**

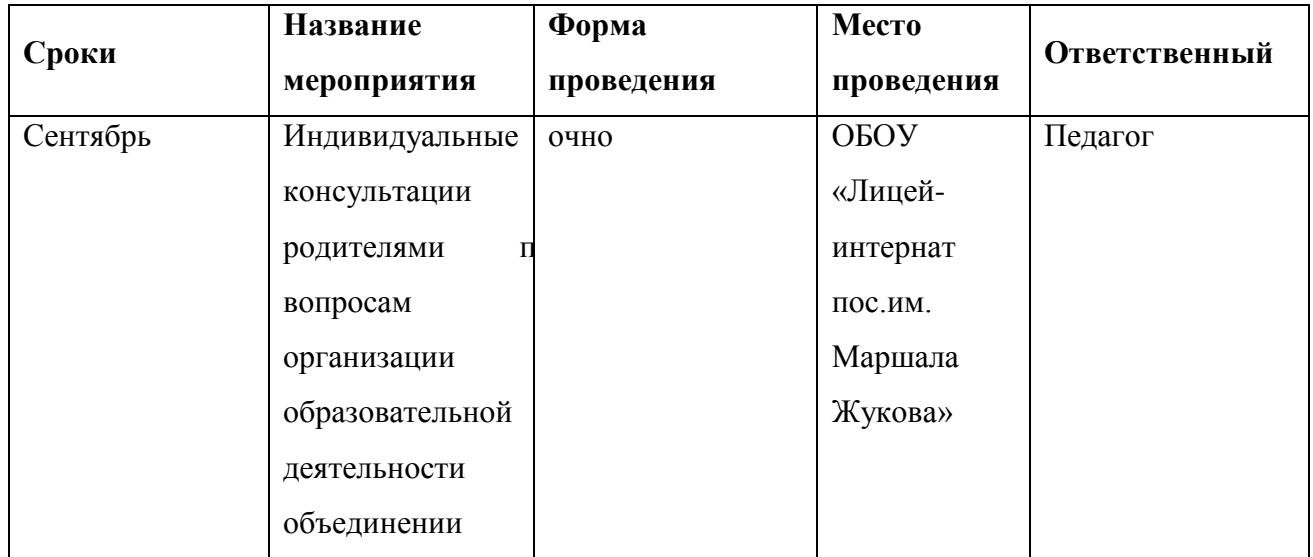

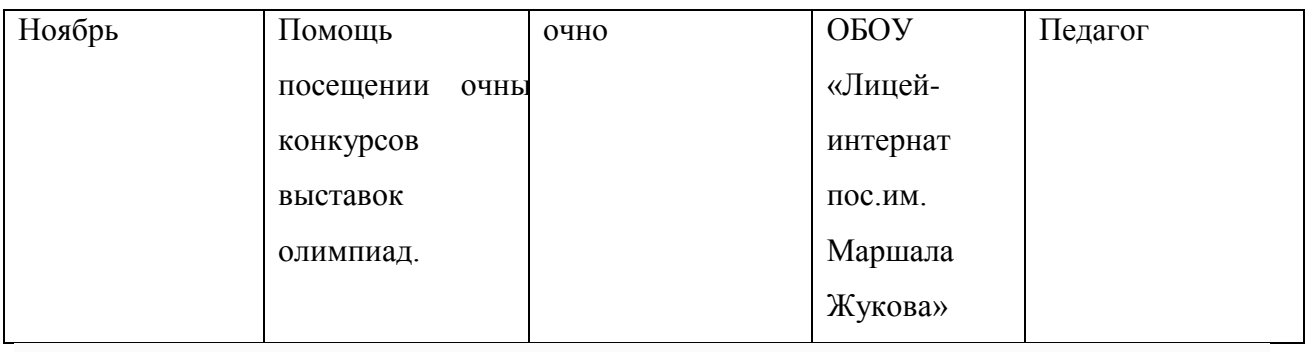

#### **Список источников**

#### **Для педагогов:**

1. [Федеральный закон от 29 декабря 2012 г. № 273-ФЗ "Об образовании в Российской](http://минобрнауки.рф/документы/2974/файл/1543/12.12.29-ФЗ_Об_образовании_в_Российской_Федерации.pdf)  [Федерации".](http://минобрнауки.рф/документы/2974/файл/1543/12.12.29-ФЗ_Об_образовании_в_Российской_Федерации.pdf)

2. Национальная образовательная инициатива "Наша новая школа" План действий по модернизации общего образования на 2011 - 2015 годы (утвержден распоряжением Правительства Российской Федерации от 7 сентября 2010 г. № 1507-р).

3. Приказ Минобрнауки России от 17 декабря 2010 г. № 1897 «Об утверждении федерального государственного образовательного стандарта основного общего образования» (Зарегистрирован Минюстом России 01.12.2011, регистрационный номер 19644).

4. Федеральный государственный образовательный стандарт начального общего образования (приказ от 06.10.2009.№373 Минобрнауки России, зарегистрирован в Минюсте России 22.12.09 г., рег № 17785).

5. Федеральный государственный образовательный стандарт основного общего образования (приказ от 17.12.2010.№1897 Минобрнауки России, зарегистрирован в Минюсте России01.02.2011 г., рег № 19644).

6. Фундаментальное ядро содержания общего образования/ под. ред. В. В. Козлова, А.М. Кондакова. - М.: Просвещение, 2008.

7. Примерная основная образовательная программа образовательного учреждения/ Основная школа. - М.: Просвещение, 2010.

8. Профессиональный стандарт педагога /Утв. Приказом Министерства труда и социальной защиты Российской Федерации от 18 октября 2013 г. N 544н.

9. Федеральные требования к образовательным учреждениям в части охраны здоровья обучающихся, воспитанников. Приказ Минобрнауки России от 28 декабря 2010 г. № 2106 "Об утверждении федеральных требований к образовательным учреждениям в части охраны здоровья обучающихся, воспитанников"

10. СанПиН 2.4.2. 2821-10 "Санитарно-эпидемиологические требования к условиям и организации обучения в общеобразовательных учреждениях".

11. Александров В. В., Сарычев В. А., ―Цифровые программируемые технологии", Информационно-измерительные системы, 2010, 154 с.

12. Виппер Б. Р., Введение в историческое изучение искусства, Изд-во В. Шевчук, 2010, 366 с.

13. Александрова В. В., Зайцева А. А., "3D технология и когнитивное

программирование", Информационно-измерительные и управляющие системы, 2012, 122 с.

14. Невидниченко О.П., Толкачева К.П. Анализ светотехнических программ и пример построения 3D модели//Сборник X междун. науч-прак. конферен. Молодѐжь и современные информационные технологии. – 2012. – 448-450с.

15. Большаков В. П. Создание трехмерных моделей и конструкторской документации в системе КОМПАС-3В. Практикум. — СПб.: БХВ-Петербург, 2010. — 496 с.

16. Босова Л.Л., Босова А.Ю. Информатика. Программа для основной школы : 5–6 классы. 7–9 классы. – М.: БИНОМ. Лаборатория знаний, 2013.

17. Босова Л.Л., Босова А.Ю. Информатика: Учебник 5–6 классы. 7–9 классы. – М.: БИНОМ. Лаборатория знаний, 2013.

### **Интернет-ресурсы:**

1. [http://standart.edu.ru](http://standart.edu.ru/) [Сайт Федерального Государственного образовательного стандарта];

2. [http://school-collection.edu.ru](http://school-collection.edu.ru/) [Единая коллекция цифровых образовательных ресурсов];

3. [http://pedsovet.su](http://pedsovet.su/) [Сайт сообщества взаимопомощи учителей]

4. [http://festival.1september.ru](http://festival.1september.ru/) [Фестиваль педагогических идей «Открытый урок»];

5. [http://bibliofond.ru](http://bibliofond.ru/) [Электронная библиотека «Библиофонд»];

6. [http://www.examen.ru](http://www.examen.ru/) [Сайт «Экзамен.ru»];

- 7. [http://nsportal.ru](http://nsportal.ru/) [Портал проекта для одаренных детей «Алые паруса»];
- 8. [http://videouroki.net](http://videouroki.net/) [Портал «Видеоуроки в сети Интернет»];
- 9. [www.pedakademy.ru](http://www.pedakademy.ru/) [Сайт «Педагогическая академия»];

10. [http://metodsovet.su](http://metodsovet.su/) [Методический портал учителя «Методсовет»];

11. [www.rusolymp.ru](http://www.rusolymp.ru/) [Сайт Всероссийской олимпиады школьников по предметам];

12. [http://www.mioo.ru](http://www.mioo.ru/) [ Сайт Московского института открытого образования];

13. [http://www.uchportal.ru](http://www.uchportal.ru/) [Учительский портал];

14. [http://www.методкабинет.рф](http://www.методкабинет.рф/) [Всероссийский педагогический портал «Методкабинет.РФ»];

- 15. [http://indigo-mir.ru](http://indigo-mir.ru/) [Сайт Центра дистанционного творчества];
- 16. [http://www.pandia.ru](http://www.pandia.ru/) [Портал «Энциклопедия знаний»];
- 17. [http://pedsovet.org](http://pedsovet.org/) [Всероссийский интернет-педсовет];
- 18. [http://www.drofa.ru](http://www.drofa.ru/) [Сайт издательства «Дрофа»];
- 19. [http://www.fipi.ru](http://www.fipi.ru/) [Сайт Федерального института педагогических измерений];

20. [http://easyen.ru](http://easyen.ru/) [Современный учительский портал];

21. [http://www.openclass.ru](http://www.openclass.ru/) [Сетевое образовательное сообщество «Открытый класс»];

- 22. [http://wiki.iteach.ru](http://wiki.iteach.ru/) [Сайт кампании «Интел»];
- 23. [http://www.schoolpress.ru](http://www.schoolpress.ru/) [Портал «Школьная пресса»];
- 24. [http://window.edu.ru](http://window.edu.ru/) [Единое окно доступа к образовательным ресурсам];
- 25. http:/[/render.ru](http://www.render.ru/) [Сайт по 3D моделированию]
- 26. http:/[/сgtalk.ru](http://www.cgtalk.ru/) [3D-дизайн]
- 27. [https://nsportal.ru/sites/default/files/2016/11/11/programma\\_kompyuternoe\\_chercheni](https://nsportal.ru/sites/default/files/2016/11/11/programma_kompyuternoe_cherchenie_i_3d_modelirovanie._kompyuternaya_grafika.doc)
- [e\\_i\\_3d\\_modelirovanie.\\_kompyuternaya\\_grafika.doc](https://nsportal.ru/sites/default/files/2016/11/11/programma_kompyuternoe_cherchenie_i_3d_modelirovanie._kompyuternaya_grafika.doc)

# **Для учащихся:**

- 1. Александров В. В., Сарычев В. А., "Цифровые программируемые технологии", Информационно-измерительные системы, 2010, 154 с.
- 2. Виппер Б. Р., Введение в историческое изучение искусства, Изд-во В. Шевчук, 2010, 366 с.
- 3. Александрова В. В., Зайцева А. А., ―3D технология и когнитивное программирование", Информационно-измерительные и управляющие системы, 2012, 122 с.
- 4. Невидниченко О.П., Толкачева К.П. Анализ светотехнических программ и пример построения 3D модели//Сборник X междун. науч-прак. конферен. Молодѐжь и современные информационные технологии. – 2012. – 448-450с.
- 5. Большаков В. П. Создание трехмерных моделей и конструкторской документации в системе КОМПАС-3В. Практикум. — СПб.: БХВ-Петербург, 2010. — 496 с.

# **Интернет-ресурсы:**

- 1. [http://nsportal.ru](http://nsportal.ru/) [Портал проекта для одаренных детей «Алые паруса»];
- 2. [http://videouroki.net](http://videouroki.net/) [Портал «Видеоуроки в сети Интернет»];
- 3. [www.rusolymp.ru](http://www.rusolymp.ru/) [Сайт Всероссийской олимпиады школьников по предметам];
- 4. [http://ocrtdiu.3dn.ru](http://ocrtdiu.3dn.ru/) [Областной центр развития творчества детей и юношества]
- 5. <https://lbz.ru/metodist/authors/informatika/3/> [ Издательство Бином. Лабаратория

занний]

6. <https://vk.com/engineersswsu>